**Versión 1.2.0 (ocutbre de 2009)**

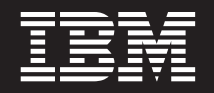

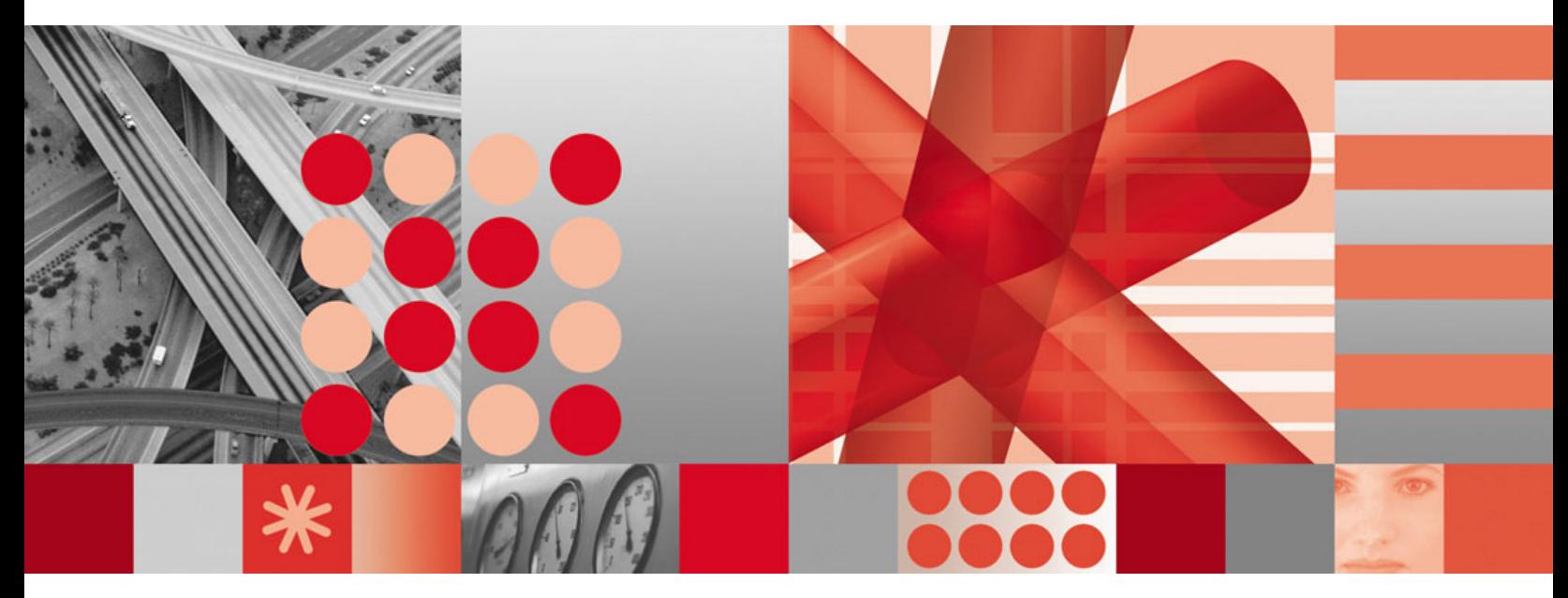

**Guía de planificación e instalación**

**Versión 1.2.0 (ocutbre de 2009)**

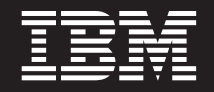

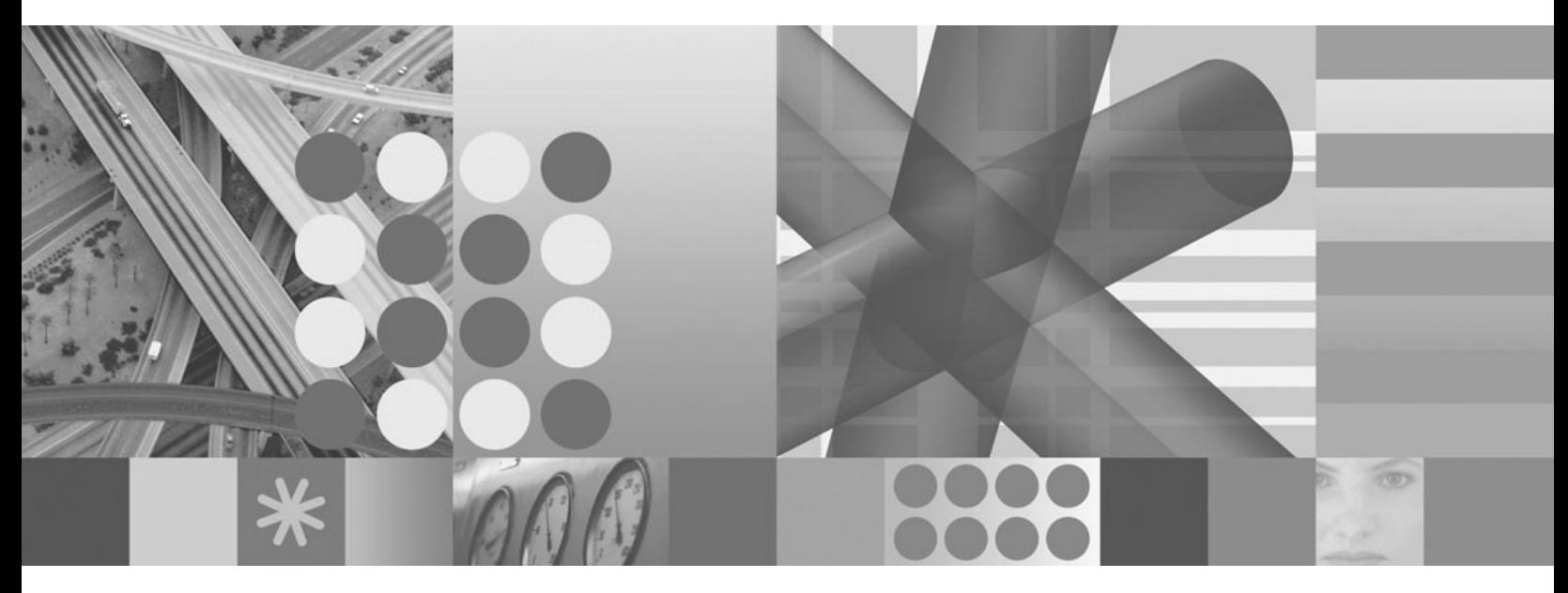

**Guía de planificación e instalación**

#### **Nota**

Antes de utilizar esta información y el producto al que da soporte, asegúrese de leer la información del apartado ["Avisos" en la página 49.](#page-54-0)

Este manual es la traducción del original inglés *IBM Management Edition for AIX Planning and Installation Guide*, SC23-9886-00.

Esta edición se aplica a la versión 1 release 2 nivel de modificación 0 de Management Edition for AIX y a todos los releases y modificaciones posteriores mientras no se indique lo contrario en nuevas ediciones.

# **Contenido**

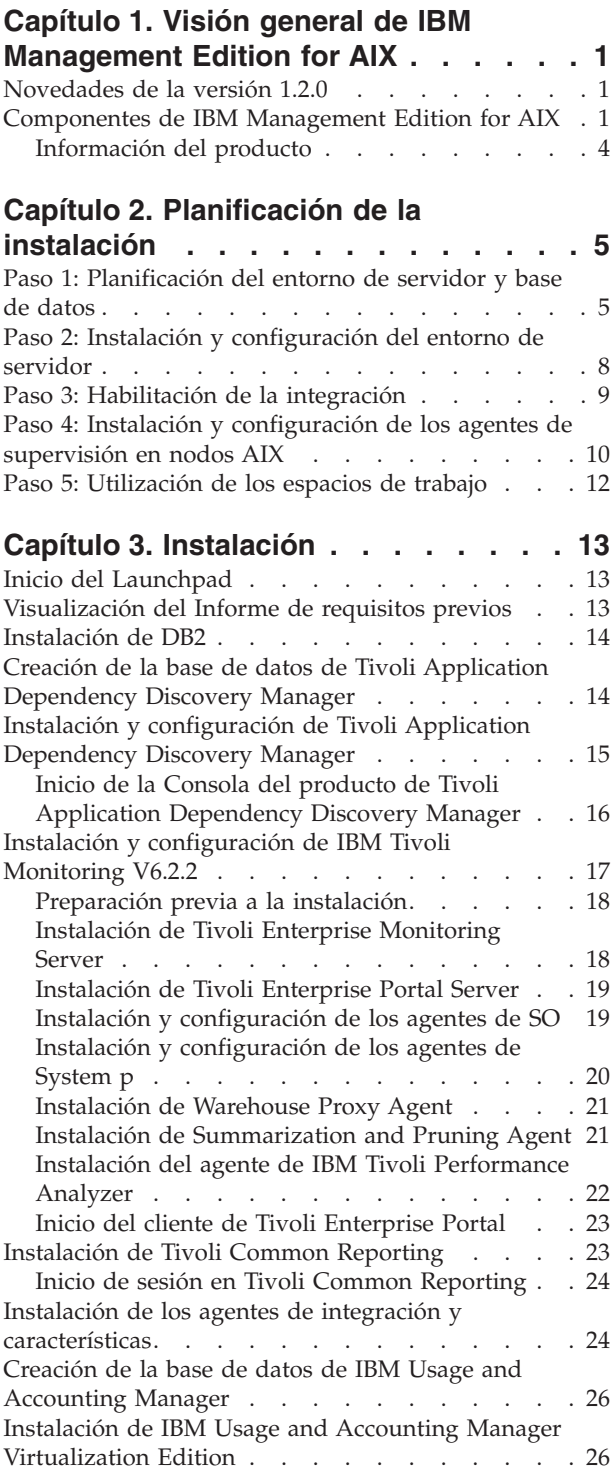

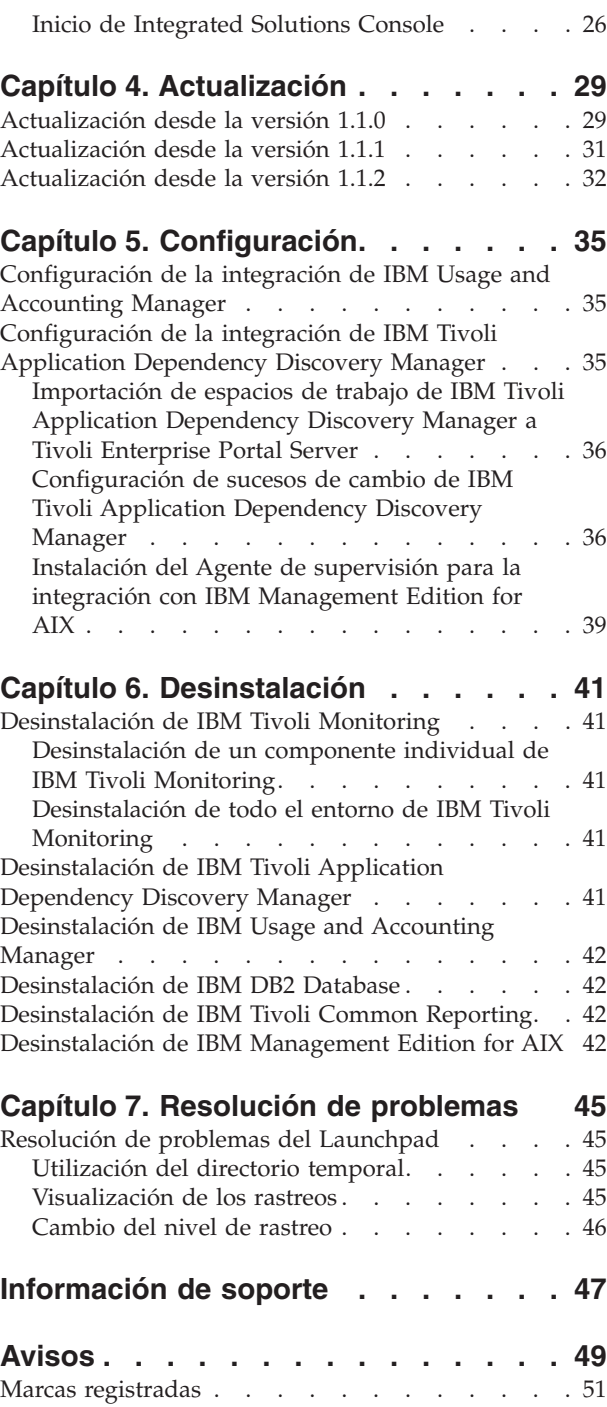

## <span id="page-6-0"></span>**Capítulo 1. Visión general de IBM Management Edition for AIX**

IBM Management Edition for AIX es una oferta de gestión de sistemas que proporciona funciones de descubrimiento, supervisión, seguimiento del rendimiento y contabilidad de uso para su entorno AIX y le proporciona las herramientas para gestionar de forma eficaz su infraestructura de TI.

IBM Management Edition for AIX proporciona lo siguiente en su entorno AIX:

#### **Descubrimiento y gestión de configuración**

El descubrimiento de nodos System p y de sus dependencias, utilizando el seguimiento de cambios de configuración y las notificaciones de conformidad.

#### **Supervisión y seguimiento del rendimiento**

La supervisión del estado y rendimiento del sistema en los nodos seleccionados. Los agentes realizan la supervisión, según determinados criterios especificados por el usuario, para determinar niveles muy graves de utilización, rendimiento o actividad. Si se exceden los umbrales preseleccionados, pueden enviarse sucesos a un motor de correlación de sucesos.

#### **Informes de uso**

Los informes de uso ofrecen funciones diseñadas para medir, analizar y notificar de forma precisa la utilización del sistema en el entorno de Power System.

### **Novedades de la versión 1.2.0**

En la versión 1.2.0 de IBM Management Edition for AIX, se han realizado las siguientes mejoras:

- IBM DB2 Database versión 9.5 Fix Pack 4.
- IBM Tivoli Monitoring versión 6.2.2.
- v Agentes de System-p de IBM Tivoli Monitoring versión 6.2.1.
- v IBM Tivoli Common Reporting versión 1.2.0.1.
- v IBM Tivoli Performance Analyzer versión 6.2.2.
- v Creación remota de bases de datos para IBM Tivoli Monitoring, IBM Tivoli Application Dependency Discovery Manager e IBM Usage and Accounting Manager.
- v El Launchpad de instalación proporciona un panel que notifica el estado de los requisitos previos de software de cada componente.

### **Componentes de IBM Management Edition for AIX**

Las funciones de descubrimiento, supervisión, seguimiento del rendimiento e informes de uso se proporcionan con la siguiente suite de productos IBM Tivoli integrados, que se instala y configura mediante el Launchpad:

#### **IBM Tivoli Monitoring, versión 6.2.2**

Gestiona la infraestructura de TI, incluyendo sistemas operativos, bases de datos y servidores en entornos distribuidos y de hosts utilizando un único portal de espacio de trabajo personalizable. El producto IBM Tivoli

Monitoring es el componente fundamental de la oferta, y utiliza agentes para supervisar una variedad de aspectos de los nodos System p donde los ha instalado.

Los componentes de Tivoli Monitoring incluyen Tivoli Enterprise Monitoring Server, Tivoli Enterprise Portal Server, Tivoli Data Warehouse y agentes de supervisión para recopilar datos del entorno de Power System. Para obtener más información sobre los distintos componentes de IBM Tivoli Monitoring, consulte el siguiente enlace: [http://](http://publib.boulder.ibm.com/infocenter/tivihelp/v15r1/topic/com.ibm.itm.doc_6.2.2/itm_install07.htm#overview_components) [publib.boulder.ibm.com/infocenter/tivihelp/v15r1/topic/](http://publib.boulder.ibm.com/infocenter/tivihelp/v15r1/topic/com.ibm.itm.doc_6.2.2/itm_install07.htm#overview_components) [com.ibm.itm.doc\\_6.2.2/itm\\_install07.htm#overview\\_components](http://publib.boulder.ibm.com/infocenter/tivihelp/v15r1/topic/com.ibm.itm.doc_6.2.2/itm_install07.htm#overview_components)

Los agentes de supervisión incluidos en esta oferta son el agente de CEC, agente de HMC, agente de VIOS, agente de AIX Premium, agente de IBM Tivoli Performance Analyzer y agente de SO UNIX. También se utilizan agentes especiales para realizar tareas específicas, como el soporte para la integración entre los productos de la oferta.

Para obtener información sobre cómo utilizar IBM Tivoli Monitoring, consulte: [http://publib.boulder.ibm.com/infocenter/tivihelp/v15r1/topic/](http://publib.boulder.ibm.com/infocenter/tivihelp/v15r1/topic/com.ibm.itm.doc_6.2.2/welcome.htm) [com.ibm.itm.doc\\_6.2.2/welcome.htm](http://publib.boulder.ibm.com/infocenter/tivihelp/v15r1/topic/com.ibm.itm.doc_6.2.2/welcome.htm)

#### **IBM Tivoli Application Dependency Discovery Manager, versión 7.1.2**

Proporciona mapas de aplicaciones detallados y completos de las aplicaciones empresariales y la infraestructura que las soporta, incluidas las dependencias entre capas, valores de configuración en tiempo de ejecución e historial de cambios completo. Gracias al mantenimiento automático de estos mapas de aplicaciones, así como a la posibilidad de integrar fácilmente estos datos con otra información empresarial, las organizaciones de TI puede realizar lo siguiente:

- v Garantizar la implementación satisfactoria y rentable de sus iniciativas de Gestión de servicios empresariales
- v Reducir drásticamente los riesgos empresariales de los errores e incoherencias del servicio
- v Garantizar la conformidad con los estándares tecnológicos y reglamentarios
- v Reducir el tiempo de resolución de problemas

Para obtener información sobre cómo utilizar IBM Tivoli Application Dependency Discovery Manager, consulte la información de: [http://publib.boulder.ibm.com/infocenter/tivihelp/v10r1/topic/](http://publib.boulder.ibm.com/infocenter/tivihelp/v10r1/topic/com.ibm.taddm.doc_7.1.2/cmdb_welcome.html) [com.ibm.taddm.doc\\_7.1.2/cmdb\\_welcome.html](http://publib.boulder.ibm.com/infocenter/tivihelp/v10r1/topic/com.ibm.taddm.doc_7.1.2/cmdb_welcome.html)

## **IBM Usage and Accounting Manager Virtualization Edition, versión 7.1**

Mejora la gestión de costes de TI gracias a la recopilación, análisis, informe y facturación en función del uso y los costes de los recursos informáticos de System p compartidos.

Para obtener información sobre cómo utilizar IBM Usage and Accounting Manager Virtualization Edition, consulte la información de: [http://publib.boulder.ibm.com/infocenter/tivihelp/v3r1/topic/](http://publib.boulder.ibm.com/infocenter/tivihelp/v3r1/topic/com.ibm.ituam.doc_7.1/welcome.htm) [com.ibm.ituam.doc\\_7.1/welcome.htm](http://publib.boulder.ibm.com/infocenter/tivihelp/v3r1/topic/com.ibm.ituam.doc_7.1/welcome.htm)

#### **IBM Tivoli Common Reporting, versión 1.2.0.1**

Proporciona un enfoque coherente para la generación de informes. Los productos individuales pueden generar informes que están diseñados para Tivoli Common Reporting y que tienen un aspecto coherente. También puede personalizar o crear nuevos informes mediante BIRT, una

herramienta gratuita de Eclipse que puede descargarse desde: <http://download.eclipse.org/birt/downloads/>

Para obtener información sobre cómo utilizar IBM Tivoli Common Reporting, consulte la información de: [http://publib.boulder.ibm.com/](http://publib.boulder.ibm.com/infocenter/tivihelp/v3r1/topic/com.ibm.tivoli.tcr.doc/tcr_welcome.html) [infocenter/tivihelp/v3r1/topic/com.ibm.tivoli.tcr.doc/tcr\\_welcome.html](http://publib.boulder.ibm.com/infocenter/tivihelp/v3r1/topic/com.ibm.tivoli.tcr.doc/tcr_welcome.html)

Esta oferta integra estos productos proporcionando un Launchpad de instalación común y permitiendo que la integración de sucesos de cambio de configuración de Tivoli Application Dependency Discovery Manager se pueda visualizar en IBM Tivoli Monitoring.

Por ejemplo, un cambio de configuración de un sistema descubierto por Tivoli Application Dependency Discovery Manager puede enviar un suceso al portal de Monitoring para alertar al administrador del sistema, que puede ver tanto los datos del cambio de configuración de Tivoli Application Dependency Discovery Manager como los datos de Monitoring, y determinar las acciones que se deben emprender.

La integración se habilita importando espacios de trabajo de integración en el portal de Monitoring (Tivoli Enterprise Portal) para realizar las tareas específicas de integración. Los espacios de trabajo son los siguientes:

#### v **Resumen de sistemas UNIX**

Utiliza la tabla Estado de sistema gestionado de Tivoli Enterprise Portal, filtrada para ver sólo los sistemas en los que hay agentes instalados con los códigos de producto de los agentes suministrados con Management Edition for AIX, más el servidor de supervisión concentrador de IBM Tivoli Monitoring. La tabla se ha modificado para incluir un enlace a cada sistema de la lista. Haga clic en el enlace para acceder a los datos de configuración del sistema.

#### v **Datos de configuración del sistema UNIX**

Muestra un panel de información de configuración de la base de datos de gestión de cambios de Tivoli Application Dependency Discovery Manager de un sistema del Resumen de sistemas UNIX.

La integración de productos también permite configurar que los sucesos de cambio generados por Tivoli Application Dependency Discovery Manager se envíen a Tivoli Enterprise Console o a IBM Tivoli Netcool/OMNIbus.

La integración también se habilita instalando el Agente de supervisión para la integración con Management Edition for AIX. Esta instalación requiere la previa instalación del soporte adecuado en los sistemas donde Tivoli Enterprise Monitoring Server y Tivoli Enterprise Portal Server están instalados, la instalación de un agente de SO UNIX en este último sistema y la instalación y configuración del propio agente en ese mismo sistema.

El soporte para bases de datos de esta oferta se proporciona a través de la siguiente versión de DB2:

- v **IBM DB2 Database Enterprise Server Edition, versión 9.5, Fix Pack 04** DB2 es el servidor de datos ideal para las cargas de trabajo más exigentes y es fácilmente escalable para manejar procesos de transacciones de alto volumen.
	- Para obtener más información sobre DB2, consulte el siguiente enlace: <http://www-01.ibm.com/software/data/db2/9/edition-enterprise.html>

<span id="page-9-0"></span>IBM Management Edition for AIX puede ampliarse ya sea ampliando los componentes existentes a servidores Power System adicionales o bien instalando otros productos IBM Tivoli que se integran con los productos de esta oferta o los complementan. A continuación se muestran algunos ejemplos:

- v Supervise sistemas Linux y Windows, físicos y virtualizados, desde Tivoli Enterprise Monitoring Server obteniendo y desplegando los agentes de IBM Tivoli Monitoring adecuados.
- Supervise aplicaciones como DB2, Oracle, SAP R/3, J2EE, Active Directory, Sybase y Microsoft SQL Server obteniendo y desplegando los agentes de aplicación de IBM Tivoli Monitoring adecuados.
- v Supervise tiempos de respuesta de transacciones y aísle los cuellos de botella de transacciones desplegando Tivoli Composite Application Manager for Transactions.
- v Aísle, diagnostique y arregle los problemas de rendimiento de las aplicaciones más importantes para la empresa utilizando los productos de la familia IBM Tivoli Business Application Management.
- v Agregue y gestione centralmente cargas de trabajo a lo largo de toda la empresa con políticas comunes desde un único punto de control, utilizando productos de la familia IBM Tivoli Workload Automation.
- v Descubra otras plataformas y aplicaciones más allá de Power Systems utilizando Tivoli Application Dependency Discovery Manager.

Para obtener más información sobre estos u otros productos IBM, póngase en contacto con su representante de IBM o vaya a ibm.com:

• <http://www.ibm.com/us/>

### **Información del producto**

Utilice los enlaces de esta página para acceder a las publicaciones de los componentes incluidos en esta oferta:

- v Información de IBM Tivoli Monitoring: [http://publib.boulder.ibm.com/](http://publib.boulder.ibm.com/infocenter/tivihelp/v15r1/topic/com.ibm.itm.doc_6.2.2/welcome.htm) [infocenter/tivihelp/v15r1/topic/com.ibm.itm.doc\\_6.2.2/welcome.htm](http://publib.boulder.ibm.com/infocenter/tivihelp/v15r1/topic/com.ibm.itm.doc_6.2.2/welcome.htm)
- v Información de IBM Tivoli Performance Analyzer: [http://](http://publib.boulder.ibm.com/infocenter/tivihelp/v15r1/topic/com.ibm.kpa.doc/itpa_welcome.html) [publib.boulder.ibm.com/infocenter/tivihelp/v15r1/topic/com.ibm.kpa.doc/](http://publib.boulder.ibm.com/infocenter/tivihelp/v15r1/topic/com.ibm.kpa.doc/itpa_welcome.html) [itpa\\_welcome.html](http://publib.boulder.ibm.com/infocenter/tivihelp/v15r1/topic/com.ibm.kpa.doc/itpa_welcome.html)
- Información de IBM Tivoli Application Dependency Discovery Manager: [http://publib.boulder.ibm.com/infocenter/tivihelp/v10r1/index.jsp?topic=/](http://publib.boulder.ibm.com/infocenter/tivihelp/v10r1/topic/com.ibm.taddm.doc_7.1.2/cmdb_welcome.html) [com.ibm.taddm.doc\\_7.1/cmdb\\_welcome.html](http://publib.boulder.ibm.com/infocenter/tivihelp/v10r1/topic/com.ibm.taddm.doc_7.1.2/cmdb_welcome.html)
- v Información de IBM Usage and Accounting Manager: [http://](http://publib.boulder.ibm.com/infocenter/tivihelp/v3r1/topic/com.ibm.ituam.doc_7.1/welcome.htm) [publib.boulder.ibm.com/infocenter/tivihelp/v3r1/index.jsp?topic=/](http://publib.boulder.ibm.com/infocenter/tivihelp/v3r1/topic/com.ibm.ituam.doc_7.1/welcome.htm) [com.ibm.ituam.doc\\_7.1/ituam\\_welcome.htm](http://publib.boulder.ibm.com/infocenter/tivihelp/v3r1/topic/com.ibm.ituam.doc_7.1/welcome.htm)
- v Información de IBM DB2 Database: [http://publib.boulder.ibm.com/infocenter/](http://publib.boulder.ibm.com/infocenter/db2luw/v9/index.jsp) [db2luw/v9/index.jsp](http://publib.boulder.ibm.com/infocenter/db2luw/v9/index.jsp)
- v IBM Tivoli Common Reporting: [http://publib.boulder.ibm.com/infocenter/](http://publib.boulder.ibm.com/infocenter/tivihelp/v3r1/topic/com.ibm.tivoli.tcr.doc/tcr_welcome.html) [tivihelp/v3r1/topic/com.ibm.tivoli.tcr.doc/tcr\\_welcome.html](http://publib.boulder.ibm.com/infocenter/tivihelp/v3r1/topic/com.ibm.tivoli.tcr.doc/tcr_welcome.html)
- v Información de BIRT:<http://download.eclipse.org/birt/downloads/>
- v Redbooks: [https://www.ibm.com/developerworks/wikis/display/WikiPtype/](https://www.ibm.com/developerworks/wikis/display/WikiPtype/Home) [Home](https://www.ibm.com/developerworks/wikis/display/WikiPtype/Home)
- Archivos AVI de IBM Management Edition for AIX versión 1.2.0: <http://www.ibm.com/developerworks/wikis/display/WikiPtype/Home>

## <span id="page-10-0"></span>**Capítulo 2. Planificación de la instalación**

Para empezar a utilizar Management Edition for AIX, realice el siguiente procedimiento utilizando el software incluido:

- v Dimensione la base de datos de IBM DB2 Database. Esta base de datos proporciona el soporte de base de datos subyacente para los productos (a no ser que tenga una instancia adecuada de la misma disponible). Para obtener más información sobre cómo dimensionar esta base de datos, consulte este enlace: [http://www-01.ibm.com/software/brandcatalog/portal/opal/](http://www-01.ibm.com/software/brandcatalog/portal/opal/details?catalog.label=1TW10TM1Y) [details?catalog.label=1TW10TM1Y.](http://www-01.ibm.com/software/brandcatalog/portal/opal/details?catalog.label=1TW10TM1Y)
- v Determine dónde deben instalarse los componentes de IBM y revise dónde deben desplegarse los agentes.
- Importe los espacios de trabajo de Management Edition for AIX en dichos productos y realice algunos pasos de configuración.
- v Instale el Agente de supervisión para la integración con Management Edition for AIX.
- Instale el módulo de sucesos de Tivoli Application Dependency Discovery Manager.
- v Instale agentes de supervisión en todos los nodos AIX que desee supervisar.

Estas actividades se describen en los siguientes pasos:

### **Paso 1: Planificación del entorno de servidor y base de datos**

- 1. Lea acerca de los productos que se dispone a instalar (siga los enlaces del apartado ["Información del producto" en la página 4\)](#page-9-0).
	- **Nota:** Familiarícese con los requisitos previos de cada producto respecto a los niveles del sistema operativo, software requerido, espacio de disco ocupado, etc.
- 2. Determine dónde desea instalar cada producto, observando las siguientes directrices:
	- v Tivoli Application Dependency Discovery Manager no debe instalarse en el mismo sistema que DB2.
	- v La versión requerida de DB2 es la 9.5 con el Fix Pack 04. Planifique la instalación de la versión incorporada a no ser que tenga ya una instancia de dicha versión que satisfaga los siguientes requisitos previos:
		- La instancia tiene una licencia que permite utilizarla con estos productos.
		- El sistema donde está instalado DB2 puede satisfacer los requisitos del resto de los productos que se dispone a instalar.

**Nota:** Para mejorar el rendimiento, puede instalar DB2 en un sistema separado.

v La instalación de IBM Tivoli Monitoring requiere que instale al menos dos servidores y, si lo desea, habilitar Tivoli Data Warehouse:

– **Tivoli Enterprise Monitoring Server**

Este es el servidor de supervisión, que realiza las actividades de supervisión. En un entorno pequeño, puede instalar Tivoli Enterprise Monitoring Server y Tivoli Enterprise Portal Server en el mismo sistema. Sin embargo, si ya sabe que instalará más de 1000 agentes de supervisión, deberá también instalar otros Tivoli Enterprise Monitoring Servers, configurarlos como servidores de supervisión remotos pertenecientes al servidor concentrador y distribuir los agentes entre ellos.

Para obtener más detalles, consulte el apartado Instalación y configuración inicial de componentes y agentes base -> Instalación de IBM Tivoli Monitoring en la siguiente publicación:

- [http://publib.boulder.ibm.com/infocenter/tivihelp/v15r1/topic/](http://publib.boulder.ibm.com/infocenter/tivihelp/v15r1/topic/com.ibm.itm.doc_6.2.2/itm_install.htm) [com.ibm.itm.doc\\_6.2.2/itm\\_install.htm](http://publib.boulder.ibm.com/infocenter/tivihelp/v15r1/topic/com.ibm.itm.doc_6.2.2/itm_install.htm)

#### – **Tivoli Enterprise Portal Server**

Este es el servidor que ejecuta Tivoli Enterprise Portal, que es la GUI de IBM Tivoli Monitoring. Lo necesita no sólo para administrar IBM Tivoli Monitoring, sino también para acceder a los espacios de trabajo de Management Edition for AIX.

Debe instalar Tivoli Enterprise Portal Server en el sistema donde DB2 esté instalado.

Para obtener más detalles, consulte el apartado **Instalación y configuración inicial de componentes y agentes base -> Instalación de IBM Tivoli Monitoring -> Instalación del servidor de Tivoli Enterprise Portal** en la siguiente publicación:

- - [http://publib.boulder.ibm.com/infocenter/tivihelp/v15r1/topic/](http://publib.boulder.ibm.com/infocenter/tivihelp/v15r1/topic/com.ibm.itm.doc_6.2.2/itm_install.htm) [com.ibm.itm.doc\\_6.2.2/itm\\_install.htm](http://publib.boulder.ibm.com/infocenter/tivihelp/v15r1/topic/com.ibm.itm.doc_6.2.2/itm_install.htm)
- **Tivoli Data Warehouse**

Además de los dos servidores, deberá también decidir si habilitará Tivoli Data Warehouse. Este es un componente de IBM Tivoli Monitoring que almacena datos históricos. Para habilitarlo, realice el siguiente procedimiento:

- a. Después de instalar los servidores de IBM Tivoli Monitoring, siga las instrucciones en la documentación de Monitoring para crear la base de datos de Tivoli Data Warehouse. Puede crearla en la instancia de DB2 que esté utilizando para Management Edition for AIX o en cualquier otro RDBMS soportado.
- b. Instale una instancia de Warehouse Proxy Agent incorporado en cualquier sistema de la red para cargar los datos históricos en la base de datos.
- c. Si desea establecer el mantenimiento automático en la base de datos de Tivoli Data Warehouse, comprimir, resumir o eliminar datos, instale una instancia de Summarization and Pruning Agent incorporado en el mismo sistema que la base de datos de Tivoli Data Warehouse.

Para obtener más detalles, consulte el apartado Configuración del depósito de datos en la siguiente publicación:

- - [http://publib.boulder.ibm.com/infocenter/tivihelp/v15r1/topic/](http://publib.boulder.ibm.com/infocenter/tivihelp/v15r1/topic/com.ibm.itm.doc_6.2.2/itm_install.htm) [com.ibm.itm.doc\\_6.2.2/itm\\_install.htm](http://publib.boulder.ibm.com/infocenter/tivihelp/v15r1/topic/com.ibm.itm.doc_6.2.2/itm_install.htm)
- **Configuración mínima**

La configuración mínima de los servidores y base de datos son dos sistemas:

#### **Sistema AIX 1**

En el primer sistema, instale DB2 y Tivoli Enterprise Portal Server. Si ha decidido implementar Tivoli Data Warehouse para una

configuración mínima, debe también instalar su base de datos aquí, con Warehouse Proxy Agent y, si lo desea, Summarization and Pruning Agent.

#### **Sistema AIX 2**

En el segundo sistema, instale Tivoli Application Dependency Discovery Manager.

#### **Cualquier sistema**

Tivoli Enterprise Monitoring Server y Usage and Accounting Manager pueden instalarse en cualquier sistema.

Si lo desea, puede repartir parte de la carga en los sistemas de su red. Por ejemplo, Tivoli Data Warehouse y sus agentes pueden instalarse en sistemas distintos. Utilice la información acerca de cada servidor o producto para determinar si es mejor instalarlo por separado o junto con otros servidores o productos.

En la figura siguiente se muestra un caso de ejemplo de configuración posible:

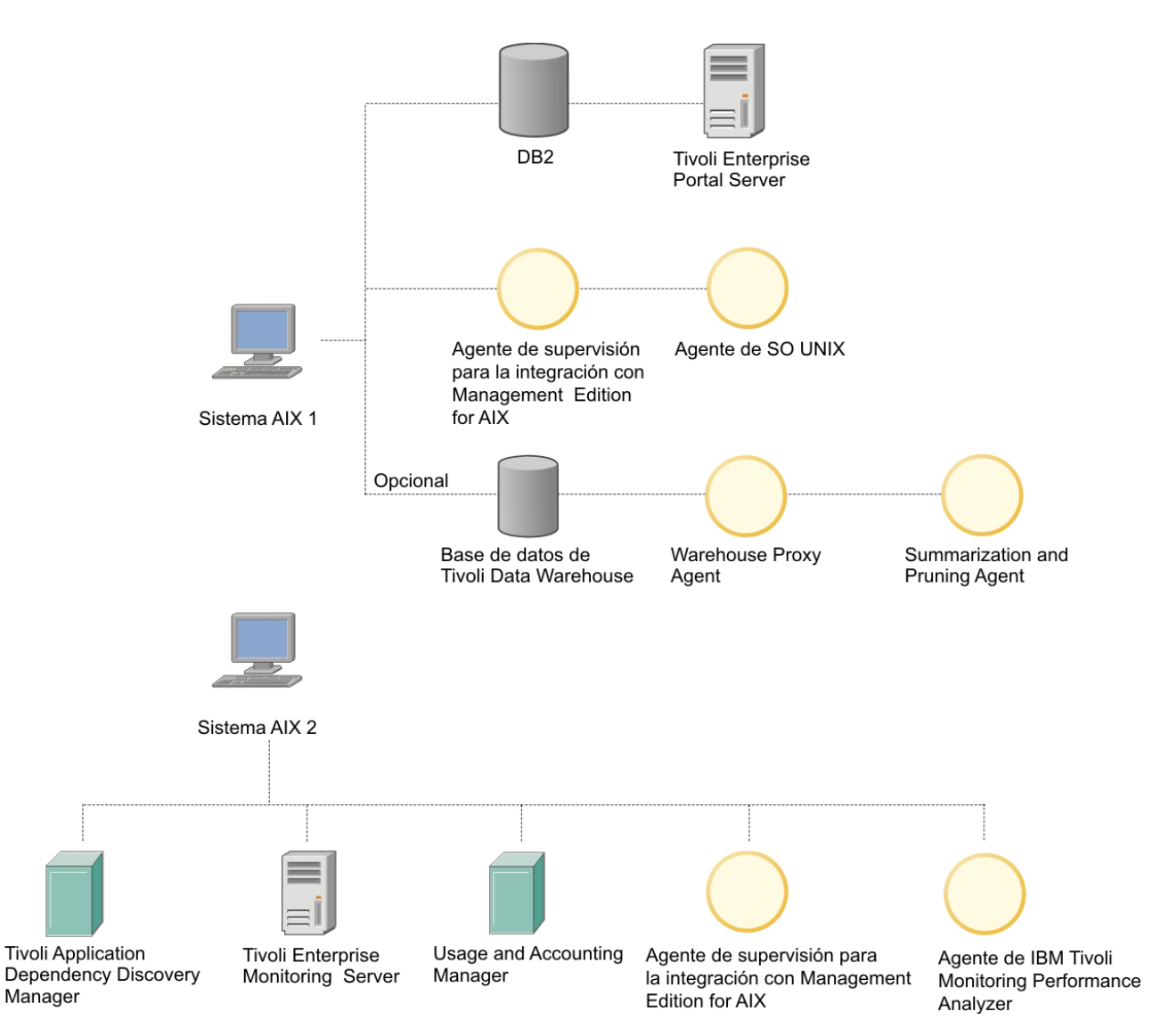

*Figura 1. Caso de ejemplo de configuración*

<span id="page-13-0"></span>**Nota:** La instalación y configuración de cada uno de los elementos en el entorno de servidor requiere que se proporcionen determinados datos. En aquellas acciones en las que deba proporcionarse dicha información aparecerá, en el Launchpad, un asterisco (\*) marcando dichos campos en los que es necesaria una entrada. El manual de instalación cada producto proporciona información acerca de los valores que proporcionar en dichos campos y para ello se proporciona un enlace en la página del Launchpad.

Cuando haya decidido qué productos desea instalar en los distintos sistemas, determine los requisitos de memoria y espacio de disco de cada uno de los productos. A continuación, sume los tamaños de los todos productos individuales para asegurarse de cada uno de los sistemas disponga de la cantidad necesaria de CPU, memoria y espacio de disco para cada combinación. En la siguiente tabla se incluyen los requisitos de memoria y espacio de disco de los distintos productos y componentes:

| Producto/componente                                                            | Memoria                                                                            | <b>Disco</b>                                                                       |
|--------------------------------------------------------------------------------|------------------------------------------------------------------------------------|------------------------------------------------------------------------------------|
| GUI del Launchpad                                                              | 10 MB                                                                              | 10 MB                                                                              |
| D <sub>B2</sub>                                                                | $1$ GB                                                                             | Depende del tipo de<br>instalación                                                 |
| Tivoli Application<br>Dependency Discovery<br>Manager                          | $4-8$ GB                                                                           | 100 GB                                                                             |
| Tivoli Enterprise Monitoring<br>Server                                         | 400 MB                                                                             | 1,3 GB                                                                             |
| Tivoli Enterprise Portal<br>Server                                             | 650 MB                                                                             | $1,2$ GB                                                                           |
| Agente de SO UNIX                                                              | 55 MB                                                                              | 380 MB                                                                             |
| Base de datos de Tivoli Data<br>Warehouse                                      | 8 GB                                                                               | 512 GB por tabla                                                                   |
| Warehouse Proxy Agent                                                          | 200 MB                                                                             | 150 MB                                                                             |
| Summarization and Pruning<br>Agent                                             | 200 MB                                                                             | 150 MB                                                                             |
| Agente de IBM Tivoli<br>Performance Analyzer                                   | Depende de cuántos agentes<br>se han instalado y cuántas<br>tareas se han definido | Depende de cuántos agentes<br>se han instalado y cuántas<br>tareas se han definido |
| Tivoli Common Reporting                                                        | 2 GB                                                                               | 662 MB                                                                             |
| Agente de supervisión para<br>la integración con<br>Management Edition for AIX | 5 MB                                                                               | 5 MB                                                                               |
| IBM Usage and Accounting<br>Manager                                            | $2$ GB                                                                             | $40$ GB                                                                            |

*Tabla 1. Requisitos de memoria y espacio de disco*

### **Paso 2: Instalación y configuración del entorno de servidor**

Realice el siguiente procedimiento como usuario 'root':

- <span id="page-14-0"></span>1. Instale DB2, a no ser que ya tenga una instancia de la versión correcta que satisfaga los requisitos previos. Debe instalarse antes que cualquiera de los otros servidores. Haga clic en **Instalar DB2**. La instalación utiliza un asistente interactivo. Consulte la documentación relevante para aprender cómo utilizarlo y qué datos proporcionar.
- 2. Instale IBM Tivoli Monitoring. Puede hacer esto en cada sistema de dos maneras:

#### **Modalidad silenciosa**

Este método es preferible para aquellos usuarios no expertos de IBM Tivoli Monitoring. Para cada componente que desee instalar en un sistema se proporcionarán datos de instalación requeridos y el Launchpad inicia la instalación silenciosa del producto para dicho componente. El registro de la instalación silenciosa aparece en la ventana del Launchpad a medida que se va instalando el componente. Para utilizar esta opción, haga clic en **Instalar Monitoring** y seleccione las opciones del submenú de navegación.

#### **Modalidad interactiva**

El Launchpad inicia el shell Korn (ksh) desde el que un usuario experto de IBM Tivoli Monitoring puede instalar sus componentes, seleccionando qué instalar y proporcionando los datos de instalación requeridos. Para utilizar esta opción, haga clic en **Instalar Monitoring**.

También se deben configurar Tivoli Enterprise Monitoring Server y Tivoli Enterprise Portal Server. Debe habilitar el soporte para los distintos tipos de agentes que está instalando en Tivoli Enterprise Monitoring Server, e instalar el soporte para dichos agentes en Tivoli Enterprise Portal Server. Estas acciones están disponibles en la página del Launchpad correspondiente.

- 3. Instale IBM Tivoli Application Dependency Discovery Manager. En el Launchpad, haga clic en **Instalar Application Dependency Discovery Manager**, en **Crear base de datos** y, a continuación, en **Instalar producto** de las opciones del submenú de navegación.
- 4. Instale IBM Usage and Accounting Manager. En el Launchpad, haga clic en **Instalar Usage and Accounting Manager**, en **Crear base de datos** y, a continuación, en **Instalar producto** de las opciones del submenú de navegación.
- **Nota:** Cuando haya finalizado la instalación de un servidor, vaya a su página web de soporte y compruebe si necesita fixpacks. Descargue los fixpacks más recientes e instálelos. Puede acceder a los sitios web de soporte visitando la página de información del producto referida en la página ″Bienvenido″ del Launchpad y haciendo clic en el enlace **Soporte técnico** en dichas páginas.

### **Paso 3: Habilitación de la integración**

Para habilitar la integración, realice las tareas siguientes:

1. Cuatro de los espacios de trabajo integran "Application Dependency Discovery Manager" con IBM Tivoli Monitoring. Deben instalarse en el sistema donde Tivoli Enterprise Portal Server está instalado.

Haga clic en **Configurar integración de Application Dependency Discovery Manager** y seleccione **Importar espacios de trabajo**.

2. Instale y configure Monitoring en cualquier sistema.

Haga clic en **Configurar integración de Application Dependency Discovery Manager**, seleccione **Configurar sucesos de cambio**, seleccione **Instalar y configurar Universal Agent** y realice el siguiente procedimiento:

- <span id="page-15-0"></span>a. Si todavía no está instalado, instale Monitoring Universal Agent en cualquier nodo de la red.
- b. Configure Monitoring Universal Agent para que envíe los sucesos al servidor concentrador de IBM Tivoli Monitoring.
- 3. En el sistema donde Tivoli Application Dependency Discovery Manager está instalado, instale y configure el módulo de sucesos, que determina los sucesos que se envían al portal de Monitoring.

Haga clic en **Configurar integración de Application Dependency Discovery Manager**, seleccione **Configurar sucesos de cambio**, seleccione **Configurar Application Dependency Discovery Manager** y realice el siguiente procedimiento:

- a. Instale el módulo de sucesos de "Application Dependency Discovery Manager".
- b. Configure "Application Dependency Discovery Manager" para la supervisión de sucesos de cambio.
- c. Realice la configuración mínima del módulo de sucesos de "Application Dependency Discovery Manager" para enviar todos los sucesos de un dominio único al Universal Agent que está utilizando para el reenvío de sucesos.
- d. Modifique el archivo de configuración predeterminado del módulo de sucesos de "Application Dependency Discovery Manager" para definir los sucesos de cambio de configuración que se deben enviar a Universal Agent y para habilitar el envío de sucesos a Tivoli Enterprise Console, a IBM Tivoli Netcool/OMNIbus o a ambos.
- 4. Los datos utilizados para el Informe de cobertura de supervisión los obtiene un agente de integración, que debe estar instalado en el sistema donde Tivoli Enterprise Portal Server está instalado, y que se ejecuta automáticamente de acuerdo con una frecuencia configurable. Debe estar instalado en el mismo directorio de instalación que Tivoli Enterprise Portal Server (\$CANDLEHOME). También debe instalar el soporte para el agente tanto en Tivoli Enterprise Monitoring Server como en Tivoli Enterprise Portal Server, e instalar un agente de SO UNIX en el sistema donde Tivoli Enterprise Portal Server está instalado.

El proceso empieza en el sistema donde Tivoli Enterprise Monitoring Server está instalado, donde debe hacer clic en **Instalar agente de supervisión para la integración** y realizar los pasos indicados.

5. La integración de Usage and Accounting Manager con IBM Tivoli Monitoring requiere la importación del espacio de trabajo en Tivoli Enterprise Monitoring Server.

En el sistema donde Tivoli Enterprise Monitoring Server está instalado, haga clic en **Configurar integración de Usage and Accounting Manager** e importe el espacio de trabajo.

### **Paso 4: Instalación y configuración de los agentes de supervisión en nodos AIX**

IBM Tivoli Monitoring obtiene información de supervisión de los agentes instalados en los nodos que desea supervisar. Para que aparezca un nodo en los espacios de trabajo de Management Edition for AIX que ha importado, debe instalar al menos un agente en esos nodos. Incorporado en este Launchpad se encuentran todos los agentes que puede necesitar instalar en un nodo AIX. Utilice la documentación de IBM Tivoli Monitoring para aprender más acerca de dichos agentes. La documentación es la siguiente:

#### **Agentes base**

Pueden instalarse en todos los nodos AIX, independientemente del hardware. Puede instalar uno o más de los siguientes:

#### **Agente de SO UNIX**

Este agente es necesario para operaciones remotas. Consulte el centro de información de "IBM Tivoli Monitoring" en:

[http://publib.boulder.ibm.com/infocenter/tivihelp/v15r1/topic/](http://publib.boulder.ibm.com/infocenter/tivihelp/v15r1/topic/com.ibm.itm.doc_6.2.2/main_unix.htm) [com.ibm.itm.doc\\_6.2.2/main\\_unix.htm](http://publib.boulder.ibm.com/infocenter/tivihelp/v15r1/topic/com.ibm.itm.doc_6.2.2/main_unix.htm)

#### **Agente de Registros de UNIX**

Este agente es necesario para ver archivos de registro. Consulte el centro de información de "IBM Tivoli Monitoring" en:

[http://publib.boulder.ibm.com/infocenter/tivihelp/v15r1/topic/](http://publib.boulder.ibm.com/infocenter/tivihelp/v15r1/topic/com.ibm.itm.doc_6.2.2/main_log.htm) [com.ibm.itm.doc\\_6.2.2/main\\_log.htm](http://publib.boulder.ibm.com/infocenter/tivihelp/v15r1/topic/com.ibm.itm.doc_6.2.2/main_log.htm)

#### **Universal Agent**

Este agente es necesario para enviar los sucesos de configuración de Tivoli Application Dependency Discovery Manager a IBM Tivoli Monitoring. Consulte el centro de información de "IBM Tivoli Monitoring" en:

[http://publib.boulder.ibm.com/infocenter/tivihelp/v15r1/topic/](http://publib.boulder.ibm.com/infocenter/tivihelp/v15r1/topic/com.ibm.itm.doc_6.2.1/621uausers.htm) [com.ibm.itm.doc\\_6.2.1/621uausers.htm](http://publib.boulder.ibm.com/infocenter/tivihelp/v15r1/topic/com.ibm.itm.doc_6.2.1/621uausers.htm)

**Nota:** No es aconsejable instalar Universal Agent sin el agente de SO UNIX, que lo gestiona.

#### **Agentes de System p**

Estos sólo pueden instalarse en nodos System p. En dichos nodos puede elegir si tener un solo agente base, un solo agente de System p o ambos, dependiendo de lo que desee supervisar. Puede instalar uno o más de los siguientes:

#### **Agente de AIX Premium**

Este agente supervisa el estado y rendimiento de la LPAR de AIX y proporciona información sobre el uso de CPU y memoria de la LPAR y WPAR, así como información de proceso. Este agente debe instalarse en cada LPAR que desea supervisar. Consulte el centro de información de "IBM Tivoli Monitoring" en:

[http://publib.boulder.ibm.com/infocenter/tivihelp/v15r1/topic/](http://publib.boulder.ibm.com/infocenter/tivihelp/v15r1/topic/com.ibm.itm.doc_6.2.2/paix621.htm) [com.ibm.itm.doc\\_6.2.2/paix621.htm](http://publib.boulder.ibm.com/infocenter/tivihelp/v15r1/topic/com.ibm.itm.doc_6.2.2/paix621.htm)

#### **Agente base de Central Electronics Complex**

Este agente está preinstalado en VIOS. Este agente supervisa la trama donde reside el agente y se utiliza para supervisar el uso de toda la trama, así como para proporcionar información sobre el uso por LPAR supervisada. Consulte el centro de información de "IBM Tivoli Monitoring" en:

[http://publib.boulder.ibm.com/infocenter/tivihelp/v15r1/topic/](http://publib.boulder.ibm.com/infocenter/tivihelp/v15r1/topic/com.ibm.itm.doc_6.2.2/pcec621.htm) [com.ibm.itm.doc\\_6.2.2/pcec621.htm](http://publib.boulder.ibm.com/infocenter/tivihelp/v15r1/topic/com.ibm.itm.doc_6.2.2/pcec621.htm)

#### **Agente de VIOS Premium**

Este agente está preinstalado en VIOS. Consulte el centro de información de "IBM Tivoli Monitoring" en: [http://](http://publib.boulder.ibm.com/infocenter/tivihelp/v15r1/topic/com.ibm.itm.doc_6.2.1/pvios6201.htm) [publib.boulder.ibm.com/infocenter/tivihelp/v15r1/topic/](http://publib.boulder.ibm.com/infocenter/tivihelp/v15r1/topic/com.ibm.itm.doc_6.2.1/pvios6201.htm) [com.ibm.itm.doc\\_6.2.1/pvios6201.htm](http://publib.boulder.ibm.com/infocenter/tivihelp/v15r1/topic/com.ibm.itm.doc_6.2.1/pvios6201.htm)

#### <span id="page-17-0"></span>**Agente base de Hardware Management Console**

Este agente supervisa el estado de HMC y proporciona una lista de los sistemas gestionados por HMC. Este agente puede instalarse en una LPAR de cliente. Consulte el centro de información de "IBM Tivoli Monitoring" en:

[http://publib.boulder.ibm.com/infocenter/tivihelp/v15r1/topic/](http://publib.boulder.ibm.com/infocenter/tivihelp/v15r1/topic/com.ibm.itm.doc_6.2.2/phmc621.htm) [com.ibm.itm.doc\\_6.2.2/phmc621.htm](http://publib.boulder.ibm.com/infocenter/tivihelp/v15r1/topic/com.ibm.itm.doc_6.2.2/phmc621.htm)

#### **Agentes de almacén**

Pueden instalarse en todos los nodos AIX, independientemente del hardware.

#### **Warehouse Summarization and Pruning Agent**

Consulte el centro de información de "IBM Tivoli Monitoring" en: [http://publib.boulder.ibm.com/infocenter/tivihelp/v15r1/topic/](http://publib.boulder.ibm.com/infocenter/tivihelp/v15r1/topic/com.ibm.itm.doc_6.2.1/s_p/om_net_agent_template.htm) [com.ibm.itm.doc\\_6.2.1/s\\_p/om\\_net\\_agent\\_template.htm](http://publib.boulder.ibm.com/infocenter/tivihelp/v15r1/topic/com.ibm.itm.doc_6.2.1/s_p/om_net_agent_template.htm)

#### **Warehouse Proxy Agent**

Consulte el centro de información de "IBM Tivoli Monitoring" en: [http://publib.boulder.ibm.com/infocenter/tivihelp/v15r1/topic/](http://publib.boulder.ibm.com/infocenter/tivihelp/v15r1/topic/com.ibm.itm.doc_6.2.1/w_p/om_net_agent_template.htm) [com.ibm.itm.doc\\_6.2.1/w\\_p/om\\_net\\_agent\\_template.htm](http://publib.boulder.ibm.com/infocenter/tivihelp/v15r1/topic/com.ibm.itm.doc_6.2.1/w_p/om_net_agent_template.htm)

#### **Agente de IBM Tivoli Performance Analyzer**

Este agente puede instalarse en todos los nodos AIX, independientemente del hardware. Consulte el centro de información de "Tivoli Performance Analyzer" en: http://publib.boulder.ibm.com/infocenter/tivihelp/v15r1/ topic/com.ibm.kpa.doc/itpa\_welcome.html

#### v **Cómo instalar los agentes:**

- Hay dos formas de instalar agentes:
	- **Desplegarlos mediante IBM Tivoli Monitoring** (recomendado para entornos grandes)
		- v Los agentes pueden desplegarse por lotes utilizando los recursos de IBM Tivoli Monitoring. Consulte las publicaciones de IBM Tivoli Monitoring para obtener los detalles completos.
	- **Instalarlos desde el Launchpad**
		- v Para instalar y configurar Agentes base, haga clic en **Instalar Monitoring** y, a continuación, en la opción del submenú **Instalar Agentes base**.
		- v Para instalar y configurar Agentes de System p, haga clic en **Instalar Monitoring** y, a continuación, en la opción del submenú **Instalar Agentes de System p**.

**Nota:** Aunque es posible instalar todos los agentes de un tipo en un nodo en una sola acción, deberán ser configurados manualmente.

Puede instalar agentes de supervisión para plataformas distintas de AIX y configurarlos para que informen a Tivoli Enterprise Monitoring Server que acaba de instalar. Puede ver dichos agentes en las vistas de resumen, pero no podrá obtener la configuración o la información de cambio de configuración desde IBM Tivoli Application Dependency Discovery Manager.

### **Paso 5: Utilización de los espacios de trabajo**

Para aprender cómo utilizar los espacios de trabajo de IBM Management Edition for AIX, consulte la publicación "Using IBM Management Edition for AIX". Puede acceder a esta publicación desde el enlace Utilizar espacios de trabajo de IBM Management Edition for AIX del Launchpad.

## <span id="page-18-0"></span>**Capítulo 3. Instalación**

En este capítulo se proporciona información sobre la instalación y configuración de cada componente incluido en AIX Enterprise Edition.

### **Inicio del Launchpad**

El Launchpad es un programa que le ayuda a instalar todos los productos de Tivoli incluidos en AIX Enterprise Edition desde una GUI centralizada. El Launchpad se ejecuta en IBM AIX 5.3 al nivel de tecnología 7 mínimo y Service Pack 4 y en IBM AIX 6.1 al nivel de tecnología 1 mínimo, y se ejecuta en una ventana de navegador web. El navegador soportado es Mozilla Firefox para AIX, versiones 1.5.0.10 o posterior. Visite el siguiente sitio web para descargar la última versión mencionada y obtener información sobre sus requisitos previos: <http://www.ibm.com/systems/p/os/aix/browsers/index.html>

Para utilizar el Launchpad, debe iniciarse localmente en el sistema donde se van a instalar los productos de Management Edition for AIX. Sin embargo, estas operaciones pueden realizarse tanto remotamente como localmente:

- Crear/eliminar la base de datos de Usage and Accounting Manager
- Crear/eliminar la base de datos de Tivoli Application Dependency Discovery Manager
- v Crear la base de datos de IBM Tivoli Data Warehouse

AIX Enterprise Edition está formado por el Launchpad, DB2 y tres productos de Tivoli.

1. **Instalación de Firefox**

Para utilizar el Launchpad, debe instalar un navegador web en AIX. El siguiente es el procedimiento para instalar Firefox en AIX:

- 1. Descargue y descomprima el archivo Firefox.base.tar.gz.
- 2. Si ha finalizado correctamente la instalación del navegador web, inserte el soporte del Launchpad en la unidad de soportes y ejecute el mandato **launchpad.sh**. Recuerde que necesita un entorno de usuario gráfico para invocar el Launchpad con el navegador web.
- 3. Al ejecutar el archivo launchpad.sh, se le solicita que acepte el acuerdo de licencia. Lea el acuerdo de licencia para Management Edition for AIX (se mostrará el mismo panel para la instalación de AIX Enterprise Edition) y haga clic en **Acepto**.
- 4. Se muestra la página principal del Launchpad, desde la que puede instalar todos los productos de Management Edition for AIX. Navegue por cada uno de los menús del panel izquierdo para una instalación futura.

### **Visualización del Informe de requisitos previos**

El enlace Informe de requisitos previos muestra un informe sobre la disponibilidad de todos los requisitos previos, organizados por componente.

El panel de resumen proporciona información sobre lo que se puede instalar y lo que no se puede instalar en el sistema local, en función de los requisitos previos disponibles para los productos incluidos. Si el informe indica que no se cumple un requisito previo, consulte el enlace del Launchpad correspondiente al producto específico y siga las instrucciones de allí. Puede renovar el informe haciendo clic en **Renovar**.

### <span id="page-19-0"></span>**Instalación de DB2**

Se requiere DB2 9.5. Si no tiene esta versión de DB2 instalada, puede instalarla desde el Launchpad. A continuación debe registrar la licencia.

- **Nota:** Las directrices de instalación requieren que la base de datos se instale en un sistema diferente de aquel en el que instale IBM Tivoli Application Dependency Discovery Manager, pero en el mismo sistema en el que planee instalar Tivoli Enterprise Portal Server (parte de IBM Tivoli Monitoring).
- v **Instalación de DB2 9.5 con el Fix Pack 04**

Haga clic en **Instalar IBM DB2 Database Enterprise Server Edition, Versión 9.5 con el Fix Pack 04 incorporado** para instalar DB2. Se iniciará el asistente de instalación de DB2.

– Instale IBM DB2 Database Enterprise Server Edition, Versión 9.5 con el Fix Pack 04 incorporado.

Para obtener instrucciones completas de instalación, consulte el apartado Instalar en el Centro de información de DB2:

- – [http://publib.boulder.ibm.com/infocenter/db2luw/v9/index.jsp?topic=/](http://publib.boulder.ibm.com/infocenter/db2luw/v9/index.jsp?topic=/com.ibm.db2.udb.doc/doc/t0024287.htm) [com.ibm.db2.udb.doc/doc/t0024287.htm](http://publib.boulder.ibm.com/infocenter/db2luw/v9/index.jsp?topic=/com.ibm.db2.udb.doc/doc/t0024287.htm)
- v **Instalación del Fix Pack 04 en una instancia de DB2 9.5 existente**

Para instalar el Fix Pack 04 en una instancia de DB2 9.5 existente, especifique la información requerida y haga clic en **Instalar el Fix Pack 04 en una instancia de DB2 9.5 existente**.

- Directorio de instalación de DB2: /opt/IBM/db2/V9.5
- v **Instalar el arreglo más reciente de DB2**

Opcionalmente, instale el arreglo más reciente encima del Fix Pack 04 (recomendado). Acceda a la página de soporte de IBM DB2 Database. Siga las instrucciones de la página para localizar y descargar el arreglo más reciente del producto que ha instalado. Instale los arreglos siguiendo las instrucciones de los archivos Readme que los acompañan. Para acceder a la página de soporte, haga clic en el enlace siguiente:

– [http://www-01.ibm.com/software/data/db2/support/db2\\_9/](http://www-01.ibm.com/software/data/db2/support/db2_9/)

### **Creación de la base de datos de Tivoli Application Dependency Discovery Manager**

Para instalar Tivoli Application Dependency Discovery Manager, deberá primero crear la base de datos de Tivoli Application Dependency Discovery Manager en la instancia de IBM DB2 Database que esté utilizando para Management Edition for AIX.

Para obtener información sobre los requisitos previos de software y hardware para este software, visite [http://publib.boulder.ibm.com/infocenter/tivihelp/v10r1/](http://publib.boulder.ibm.com/infocenter/tivihelp/v10r1/topic/com.ibm.taddm.doc_7.1.2/cmdb_welcome.html) [index.jsp?topic=/com.ibm.taddm.doc\\_7.1/cmdb\\_welcome.html.](http://publib.boulder.ibm.com/infocenter/tivihelp/v10r1/topic/com.ibm.taddm.doc_7.1.2/cmdb_welcome.html)

Especifique la siguiente información requerida y haga clic en **Crear base de datos de Tivoli Application Dependency Discovery Manager**:

**Instancia de DB2** db2inst1

**Nombre de la base de datos** cmdb

## <span id="page-20-0"></span>**Instalación y configuración de Tivoli Application Dependency Discovery Manager**

Para obtener información sobre los requisitos previos de software y hardware para este software, visite [http://publib.boulder.ibm.com/infocenter/tivihelp/v10r1/](http://publib.boulder.ibm.com/infocenter/tivihelp/v10r1/topic/com.ibm.taddm.doc_7.1.2/cmdb_welcome.html) [topic/com.ibm.taddm.doc\\_7.1.2/cmdb\\_welcome.html.](http://publib.boulder.ibm.com/infocenter/tivihelp/v10r1/topic/com.ibm.taddm.doc_7.1.2/cmdb_welcome.html)

Para instalar Tivoli Application Dependency Discovery Manager, realice el siguiente procedimiento:

- 1. Inicie la sesión en el sistema AIX como usuario root.
- 2. Localice el soporte de instalación y cópielo en el sistema AIX. Se utilizará el directorio /mnt/TADDM71 como una imagen de instalación de TADDM.
- 3. Vaya al directorio del Launchpad y ejecute el mandato **launchpad.sh**, por ejemplo:

# /mnt/launchpad.sh

- 4. Haga clic en el mandato **launchpad.sh** para mostrar el panel del Launchpad.
- 5. Haga clic en **Instalar productos** → **Instalar Application Dependency Discovery Manager** → **Instalar producto** en el panel izquierdo y haga clic en **Instalar Tivoli Application Dependency Discovery Manager**.
	- **Nota:** Si desea invocar un programa de instalación para Tivoli Application Dependency Discovery Manager directamente en lugar de utilizar el Launchpad, ejecute el mandato /TADDM media/TADDM/setupAix.bin en un entorno X Windows.
- 6. "IBM Tivoli Application Dependency Discovery Manager debe instalarse en un sistema distinto de aquel en el que está instalada su base de datos". Haga clic en **Aceptar** para continuar.
- 7. En la siguiente ventana, especifique una vía de acceso de directorio para la instalación de Tivoli Application Dependency Discovery Manager y haga clic en **Aceptar**. La siguiente ventana muestra el asistente InstallShield. Haga clic en **Siguiente**.
- 8. La siguiente ventana muestra el acuerdo de licencia de Tivoli Application Dependency Discovery Manager. Lea las condiciones de la licencia y, si las acepta, haga clic en **Acepto** tanto en las condiciones de IBM como en las que no son de IBM. Haga clic en **Siguiente**.
- 9. En la siguiente ventana, se le solicitará que escriba el nombre del directorio donde desea instalar Tivoli Application Dependency Discovery Manager. Haga clic en **Siguiente**.
- 10. La siguiente ventana muestra las opciones de tipo de instalación. Seleccione el tipo de instalación: **Simple** o **Avanzada**. Una instalación simple utilizará los valores predeterminados para una base de datos DB2 local. Haga clic en **Siguiente**.
- 11. En la siguiente ventana, puede seleccionar el tipo de servidor. Seleccione el tipo de servidor para el servidor de Tivoli Application Dependency Discovery Manager que está instalando. Haga clic en **Siguiente**.
- <span id="page-21-0"></span>12. La siguiente ventana muestra la información de puerto del servidor de Tivoli Application Dependency Discovery Manager. Revise la información de puerto predeterminada y cambie los números de puerto si es necesario. Haga clic en **Siguiente**.
- 13. En la siguiente ventana, especifique la información de puerto del servidor de gestor de dominios. Haga clic en **Siguiente**.
- 14. En la siguiente ventana, especifique el nombre de host para el servidor RMI (Remote Method Invocation). A continuación, seleccione los binarios de la plataforma que desea instalar.
- 15. Para iniciar el "servidor de Tivoli Application Dependency Discovery Manager" al iniciar el sistema, seleccione **Iniciar el servidor al arrancar el sistema**.
- 16. Para iniciar el servidor tras finalizar la instalación de Tivoli Application Dependency Discovery Manager, seleccione **Iniciar el servidor tras la instalación**. Haga clic en **Siguiente**.
- 17. La siguiente ventana le solicita el nombre de host y número de puerto de CCMDB (Change and Configuration Management Database). Puede adquirir una actualización para este componente que ofrece la posibilidad de realizar tareas de gestión de cambios y actualizaciones, mediante flujos de trabajo. Deje el panel en blanco si su implementación no incluye CCMDB. Haga clic en **Siguiente**.
- 18. En la siguiente ventana, seleccione el tipo de base de datos para la base de datos de Tivoli Application Dependency Discovery Manager que está instalando. Haga clic en **Siguiente**.
- 19. En la siguiente ventana, especifique la información necesaria de la base de datos y haga clic en **Siguiente**.
- 20. En la siguiente ventana, puede seleccionar la opción correspondiente al registro de usuarios que se utilizará con Tivoli Application Dependency Discovery Manager. Haga clic en **Siguiente**.
- 21. En la siguiente ventana se muestra un informe de resumen; si la información es correcta, haga clic en **Instalar** para iniciar la instalación.
- 22. Al finalizar la instalación, revise el resumen de la instalación y haga clic en **Finalizar**.

### **Inicio de la Consola del producto de Tivoli Application Dependency Discovery Manager**

Antes de ejecutar Tivoli Application Dependency Discovery Manager por primera vez, asegúrese de que el navegador utilice el mandato **javaws** que ha instalado desde el CD de IBM Tivoli Application Dependency Discovery Manager. Asegúrese de comprobar las preferencias del mandato ejecutable **javaws** para verificar que se haya especificado IBM Java 2 Platform Standard Edition 5.0.

Para iniciar la Consola del producto, realice el siguiente procedimiento:

1. Abra un navegador web y escriba el URL y número de puerto del sistema donde ha instalado el servidor TADDM. El número de puerto predeterminado es 9430. Por ejemplo: [http://sistema.empresa.com:9430](http://system.company.com:9430)

Se muestra la página de inicio de Tivoli Application Dependency Discovery Manager. Asegúrese de que todos los servicios de la Consola del administrador se hayan iniciado.

- 2. (Opcional) Para utilizar una conexión SSL, realice el siguiente procedimiento:
	- a. Bajo la cabecera Consola del producto, seleccione **Mostrar opciones de SSL**.
- <span id="page-22-0"></span>b. Haga clic en **Descargar almacén de confianza** para descargar el almacén de confianza y seleccione un directorio donde se debe guardar el archivo de almacén de confianza.
- c. En el recuadro de entrada situado a la derecha del enlace **Descargar almacén de confianza**, escriba el nombre del directorio que contiene el archivo de almacén de confianza.
- 3. Haga clic en **Iniciar Consola del producto**. Se muestra la ventana Descarga de archivo.
- 4. En la ventana Descarga de archivo, haga clic en **Abrir**. Se muestra la ventana Inicio de sesión.
- 5. En el campo **Nombre de usuario**, escriba el nombre de usuario para conectarse al servidor de Tivoli Application Dependency Discovery Manager. Utilice una cuenta de usuario creada durante la instalación o la cuenta de administrador predeterminada. El nombre de usuario del administrador predeterminado es administrator.
- 6. En el campo **Contraseña**, escriba la contraseña del nombre de usuario. La contraseña predeterminada para el nombre de usuario del administrador es collation.
- 7. En el campo **Servidor**, escriba el nombre de servidor totalmente calificado al que se debe acceder. El campo **Servidor** está establecido en el nombre de servidor predeterminado.
- 8. En el campo **Puerto**, escriba el número de puerto del servidor. El campo **Puerto** está establecido en el número de puerto predeterminado.
- 9. (Opcional) Seleccione **Establecer una sesión segura (SSL)** para cifrar todos los datos, incluidos el nombre de usuario y contraseña, antes de transmitirlos a través de la red. Para utilizar SSL, debe haber guardado el almacén de confianza para el servidor al instalar el cliente de Consola del producto.
- 10. Haga clic en **Iniciar sesión**. Se muestra la ventana del cliente de Consola del producto.

Para obtener más información sobre este software, visite [http://](http://publib.boulder.ibm.com/infocenter/tivihelp/v10r1/topic/com.ibm.taddm.doc_7.1.2/cmdb_welcome.html) [publib.boulder.ibm.com/infocenter/tivihelp/v10r1/topic/](http://publib.boulder.ibm.com/infocenter/tivihelp/v10r1/topic/com.ibm.taddm.doc_7.1.2/cmdb_welcome.html) [com.ibm.taddm.doc\\_7.1.2/cmdb\\_welcome.html.](http://publib.boulder.ibm.com/infocenter/tivihelp/v10r1/topic/com.ibm.taddm.doc_7.1.2/cmdb_welcome.html)

## **Instalación y configuración de IBM Tivoli Monitoring V6.2.2**

Para obtener información sobre los requisitos previos de software y hardware para este software, visite [http://publib.boulder.ibm.com/infocenter/tivihelp/v15r1/](http://publib.boulder.ibm.com/infocenter/tivihelp/v15r1/topic/com.ibm.itm.doc_6.2.2/welcome.htm) [topic/com.ibm.itm.doc\\_6.2.2/welcome.htm.](http://publib.boulder.ibm.com/infocenter/tivihelp/v15r1/topic/com.ibm.itm.doc_6.2.2/welcome.htm)

Este apartado describe la instalación de IBM Tivoli Monitoring V6.2.2. Los temas tratados son los siguientes:

- v ["Preparación previa a la instalación" en la página 18](#page-23-0)
- v ["Instalación de Tivoli Enterprise Monitoring Server" en la página 18](#page-23-0)
- v ["Instalación de Tivoli Enterprise Portal Server" en la página 19](#page-24-0)
- v ["Instalación y configuración de los agentes de SO" en la página 19](#page-24-0)
- v ["Instalación y configuración de los agentes de System p" en la página 20](#page-25-0)
- v ["Instalación de Warehouse Proxy Agent" en la página 21](#page-26-0)
- v ["Instalación de Summarization and Pruning Agent" en la página 21](#page-26-0)

### <span id="page-23-0"></span>**Preparación previa a la instalación**

Antes de instalar, tome nota de la siguiente información sobre los procedimientos de instalación.

Los procedimientos de instalación proporcionan información para instalar un único componente (como el servidor de supervisión) en un sistema. Si desea instalar varios componentes (como el servidor de supervisión y el servidor de portal) en el mismo sistema y desea instalarlos simultáneamente mediante la línea de mandatos, es posible que los pasos sean distintos. Consulte la publicación *IBM Tivoli Monitoring: Guía de instalación y configuración*, GC11-3605, para obtener más información.

Debe considerar varios principios básicos y directrices al determinar el procedimiento y la configuración que mejor se ajustan a su entorno.

Si no está instalando IBM Tivoli Monitoring utilizando el Launchpad en la consola, es necesaria la presencia de un emulador de X Windows en ejecución, ya que algunas partes de la instalación abrirán un shell para las respuestas que determinan la configuración.

Para obtener detalles sobre los requisitos previos de los componentes instalados por el Launchpad, consulte la página Información del producto en el Launchpad, que proporciona la documentación de las versiones soportadas de los productos y enlaces a material de consulta adicional que se encuentra en el Centro de información de IBM Tivoli.

Para instalar IBM Tivoli Monitoring, en la ventana inicial del Launchpad, seleccione **Instalar Monitoring** en la barra lateral.

**Nota:** No se pueden utilizar caracteres de idiomas DBCS para la instalación de los componentes de IBM Tivoli Monitoring.

### **Instalación de Tivoli Enterprise Monitoring Server**

El panel **Instalación de Tivoli Enterprise Monitoring Server** del Launchpad muestra las opciones iniciales para instalar este componente de IBM Tivoli Monitoring, como se indica a continuación:

- 1. Para instalar Tivoli Enterprise Monitoring Server, especifique la vía de acceso de instalación, clave de cifrado y nombre de Tivoli Enterprise Monitoring Server y haga clic en **Instalar Tivoli Enterprise Monitoring Server**.
- 2. Para configurar Tivoli Enterprise Monitoring Server, especifique la vía de acceso de instalación y nombre de Tivoli Enterprise Monitoring Server y haga clic en **Configurar Tivoli Enterprise Monitoring Server**.
- 3. Para habilitar el soporte de aplicación para los agentes de supervisión, especifique la vía de acceso de instalación y el nombre de Tivoli Enterprise Monitoring Server y haga clic en los siguientes enlaces:
	- Habilitar soporte de aplicación para agentes base
	- v Instalar soporte de aplicación para agentes de System p
	- v Habilitar soporte de aplicación para agentes de System p
	- v Instalar soporte de aplicación para el agente de Performance Analyzer
	- v Habilitar soporte de aplicación para el agente de Performance Analyzer
- 4. Para iniciar o detener Tivoli Enterprise Monitoring Server, especifique la vía de acceso de instalación y el nombre de Tivoli Enterprise Monitoring Server y haga clic en los enlaces siguientes:
- Iniciar Tivoli Enterprise Monitoring Server
- Detener Tivoli Enterprise Monitoring Server

Para obtener más información sobre las tareas de instalación y configuración, consulte la publicación *IBM Tivoli Monitoring: Guía de instalación y configuración*.

### <span id="page-24-0"></span>**Instalación de Tivoli Enterprise Portal Server**

El panel **Instalación de Tivoli Enterprise Portal Server** del Launchpad muestra las opciones iniciales para instalar este componente de IBM Tivoli Monitoring, como se indica a continuación:

- 1. Para instalar Tivoli Enterprise Portal Server, especifique la vía de acceso de instalación y clave de cifrado y haga clic en **Instalar Tivoli Enterprise Portal Server**.
- 2. Para instalar el soporte de aplicación para los agentes de supervisión, especifique la vía de acceso de instalación y haga clic en los siguientes enlaces:
	- v Instalar soporte de Tivoli Enterprise Portal Server para agentes de supervisión base
	- v Instalar soporte del cliente de navegador de Tivoli Enterprise Portal para agentes de supervisión base
	- v Instalar soporte de Tivoli Enterprise Portal Server para agentes de supervisión de System-p
	- v Instalar soporte del cliente de navegador de Tivoli Enterprise Portal para agentes de supervisión de System-p
	- v Instalar soporte de Tivoli Enterprise Portal Server para el agente de Performance Analyzer
	- v Instalar soporte del cliente de navegador de Tivoli Enterprise Portal para el agente de Performance Analyzer
- 3. Para configurar Tivoli Enterprise Portal Server, especifique la vía de acceso de instalación y haga clic en **Configurar Tivoli Enterprise Portal Server**.
- 4. Para iniciar o detener Tivoli Enterprise Portal Server, especifique la vía de acceso de instalación y haga clic en los enlaces siguientes:
	- Iniciar Tivoli Enterprise Portal Server
	- Detener Tivoli Enterprise Portal Server

Para obtener más información sobre las tareas de instalación y configuración, consulte la publicación *IBM Tivoli Monitoring: Guía de instalación y configuración*.

### **Instalación y configuración de los agentes de SO**

Para instalar y configurar agentes de SO, realice el siguiente procedimiento:

- 1. Para instalar uno o más agentes de SO en este sistema, seleccione el o los agentes que desea instalar, especifique la vía de acceso de instalación y la clave de cifrado y haga clic en **Instalar agentes seleccionados**. Para obtener más información acerca de los datos de entrada y de los agentes, consulte la documentación de IBM Tivoli Monitoring. La siguiente lista muestra los agentes disponibles:
	- Instalar el agente de SO UNIX
	- v Instalar el agente de Registros de UNIX
	- Instalar Universal Agent
- <span id="page-25-0"></span>2. Debe configurar cada uno de los agentes que haya instalado en este sistema. Para configurar un agente, escriba la vía de acceso de instalación del agente y haga clic en uno de los siguientes enlaces correspondientes.
	- Configurar el agente de SO UNIX
	- v Configurar el agente de Registros de UNIX
	- Configurar Universal Agent
- 3. Para iniciar o detener uno o más agentes de SO, seleccione el o los agentes que desea iniciar o detener, especifique la vía de acceso de instalación y haga clic en los enlaces siguientes:
	- v Agente de SO UNIX
	- v Agente de Registros de UNIX
	- Universal Agent

Para obtener más información sobre la instalación y configuración de agentes, consulte las siguientes publicaciones:

- Para obtener información general sobre la instalación y configuración de agentes, consulte el apartado Instalación y configuración inicial de componentes y agentes base --> Instalación de IBM Tivoli Monitoring --> Instalación de agentes de supervisión --> Linux o UNIX: Instalación de un agente de supervisión en:
	- *IBM Tivoli Monitoring: Guía de instalación y configuración*
- v Para obtener información específica sobre la configuración del agente de SO UNIX, consulte el apartado Requisitos y configuración del agente de supervisión en:
	- *Monitoring Agent for UNIX Logs: Guía del usuario*
- v Para obtener más información sobre el funcionamiento de Universal Agent, consulte:
	- *Tivoli Universal Agent: Guía del usuario*

### **Instalación y configuración de los agentes de System p**

Para instalar y configurar agentes de System p, realice el siguiente procedimiento:

- 1. Para instalar uno o más agentes de System p, seleccione el o los agentes que desea instalar, especifique la vía de acceso de instalación y la clave de cifrado y haga clic en **Instalar agentes seleccionados**. Para obtener más información acerca de los datos de entrada y de los agentes, consulte la documentación de IBM Tivoli Monitoring. La siguiente lista muestra los agentes disponibles:
	- v Instalar el agente de AIX Premium
	- Configurar el agente de VIOS Premium
	- v Configurar el agente base de Central Electronics Complex
	- v Instalar el agente base de Hardware Management Console
- 2. Debe configurar cada uno de los agentes que haya instalado. Para configurar un agente, escriba la vía de acceso de instalación del agente y haga clic en el enlace correspondiente.
- 3. Para iniciar o detener uno o más agentes de System p, seleccione el o los agentes que desea iniciar o detener, especifique la vía de acceso de instalación y haga clic en el enlace **Iniciar los agentes seleccionados** o **Detener los agentes seleccionados**.

Para obtener más información sobre la instalación y configuración de agentes, consulte las siguientes publicaciones:

- <span id="page-26-0"></span>v Para obtener información general sobre la instalación y configuración de agentes, consulte el apartado Instalación y configuración inicial de componentes y agentes base --> Instalación de IBM Tivoli Monitoring --> Instalación de agentes de supervisión --> Linux o UNIX: Instalación de un agente de supervisión en:
	- *IBM Tivoli Monitoring: Guía de instalación y configuración*
- Para obtener toda la información sobre la configuración del agente de AIX Premium, consulte la información general del punto anterior.
- v Para obtener información específica sobre la configuración del agente base de Central Electronics Complex, consulte el apartado Requisitos e información de configuración e instalación específica de agente para agente de supervisión en:
	- *Monitoring Agent for CEC Base: Guía del usuario*
- v Para obtener información específica sobre la configuración del agente base de Hardware Management Console, consulte el apartado Requisitos e información de configuración e instalación específica de agente para agente de supervisión en:
	- *Monitoring Agent for HMC Base: Guía del usuario*

### **Instalación de Warehouse Proxy Agent**

En este apartado se describe cómo instalar Warehouse Proxy Agent.

- 1. Cree la base de datos de IBM Tivoli Data Warehouse. Especifique la siguiente información requerida y haga clic en **Crear base de datos de IBM Tivoli Data Warehouse**:
	- v Especifique el nombre de la base de datos.
	- v Especifique el nombre de la instancia de DB2.
- 2. Para instalar Warehouse Proxy Agent, especifique la vía de acceso de instalación y la clave de cifrado y haga clic en **Instalar Warehouse Proxy Agent**.
- 3. Si Tivoli Data Warehouse no se encuentra en este sistema donde ha instalado Warehouse Proxy Agent, copie los archivos JAR de DB2 UDB JDBC Universal Driver (controlador de tipo 4), incluidos en la instalación del producto DB2, a este sistema. Para obtener instrucciones consulte la publicación *IBM Tivoli Monitoring: Guía de instalación y configuración*.
- 4. Para configurar Warehouse Proxy Agent, especifique la vía de acceso de instalación y haga clic en **Configurar Warehouse Proxy Agent**:

Se muestra la ventana ″Manage Tivoli Enterprise Monitoring Services″, donde debe seleccionar Warehouse Proxy Agent y, a continuación, la opción **Configurar**. Si no puede encontrar Warehouse Proxy Agent en la lista de servicios que gestionar, puede ser que no haya iniciado aún la instalación del agente, que la instalación no haya finalizado correctamente o que el agente haya sido desinstalado. Compruebe de qué se trata en el Informe de requisitos previos, complete la instalación y repita esta operación.

5. Para iniciar o detener Warehouse Proxy Agent, especifique la vía de acceso de instalación y haga clic en el enlace **Iniciar Warehouse Proxy Agent** o **Detener Warehouse Proxy Agent**.

Para obtener más información sobre las tareas de instalación y configuración, consulte la publicación *IBM Tivoli Monitoring: Guía de instalación y configuración*.

### **Instalación de Summarization and Pruning Agent**

En este apartado se describe cómo instalar Summarization and Pruning Agent.

- <span id="page-27-0"></span>1. Para instalar IBM Tivoli Monitoring Summarization and Pruning Agent, especifique la vía de acceso de instalación y la clave de cifrado y haga clic en **Instalar Summarization and Pruning Agent**.
- 2. Si Tivoli Data Warehouse no se encuentra en este sistema (donde ha instalado Summarization and Pruning Agent), copie los archivos JAR de DB2 UDB JDBC Universal Driver (controlador de tipo 4), incluidos en la instalación del producto DB2, a este sistema. Para obtener instrucciones consulte la publicación *IBM Tivoli Monitoring: Guía de instalación y configuración*.
- 3. Para configurar Summarization and Pruning Agent, especifique la vía de acceso de instalación y haga clic en **Configurar Summarization and Pruning Agent**:

Se muestra la ventana ″Manage Tivoli Enterprise Monitoring Services″, donde debe seleccionar Summarization and Pruning Agent y, a continuación, la opción **Configurar**. Si no puede encontrar Summarization and Pruning Agent en la lista de servicios que gestionar, es posible que no haya iniciado aún la instalación del agente, que la instalación no se haya completado satisfactoriamente o que el agente haya sido desinstalado. Compruebe de qué se trata en el Informe de requisitos previos, complete la instalación y repita esta operación.

4. Para iniciar o detener Summarization and Pruning Agent, especifique la vía de acceso de instalación y haga clic en el enlace **Iniciar Summarization and Pruning Agent** o **Detener Summarization and Pruning Agent**.

Para obtener más información sobre las tareas de instalación y configuración, consulte la publicación *IBM Tivoli Monitoring: Guía de instalación y configuración*.

### **Instalación del agente de IBM Tivoli Performance Analyzer**

Realice el siguiente procedimiento para instalar Tivoli Performance Analyzer:

- 1. En el sistema donde Tivoli Enterprise Monitoring Server está instalado, instale el soporte para el servidor de supervisión; para ello, seleccione el enlace Instalar Tivoli Enterprise Monitoring Server en el Launchpad, haga clic en **Instalar soporte de aplicación para el agente de Performance Analyzer** y en **Habilitar soporte de aplicación para el agente de Performance Analyzer**.
- 2. En el sistema donde Tivoli Enterprise Portal Server está instalado, instale el soporte para el servidor de portal; para ello, seleccione el enlace Instalar Tivoli Enterprise Portal Server en el Launchpad, haga clic en **Instalar soporte de Tivoli Enterprise Portal Server para el agente de Performance Analyzer** y en **Instalar soporte del cliente de navegador de Tivoli Enterprise Portal para el agente de Performance Analyzer**.
- 3. Para instalar el agente de IBM Tivoli Performance Analyzer, desde el enlace Instalar Tivoli Performance Analyzer, especifique la vía de acceso de instalación y clave de cifrado y haga clic en **Instalar el agente de Performance Analyzer**.
- 4. Para configurar el agente de Performance Analyzer, especifique la vía de acceso de instalación y haga clic en **Configurar el agente de Performance Analyzer**.
- 5. Instale el soporte para dominios de Tivoli Performance Analyzer en cada sistema donde hay instalado al menos uno de estos componentes:
	- Tivoli Enterprise Monitoring Server
	- Tivoli Enterprise Portal Server
	- Agente de Tivoli Performance Analyzer

En cada sistema, haga clic en **Instalar el soporte para dominios de Tivoli Performance Analyzer**.

6. En el sistema donde Tivoli Common Reporting está instalado, instale los informes de Performance Analyzer para Tivoli Common Reporting; para ello, seleccione el enlace Instalar Tivoli Common Reporting en el Launchpad y haga clic en **Importar los informes de Performance Analyzer**.

### <span id="page-28-0"></span>**Inicio del cliente de Tivoli Enterprise Portal**

Tras instalar y configurar correctamente todos los componentes del entorno de IBM Tivoli Monitoring, puede comprobar la instalación y configuración iniciando Tivoli Enterprise Portal para ver los datos de supervisión. Puede acceder a Tivoli Enterprise Portal utilizando el cliente de navegador.

El servidor de supervisión y el servidor de portal deben estar en ejecución para que el cliente de portal se inicie correctamente.

Para iniciar el cliente de navegador:

- 1. Inicie el navegador.
- 2. Escriba el URL de Tivoli Enterprise Portal en el campo **Dirección** del navegador:

http://*nombresistema*:1920///cnp/client

donde *nombresistema* es el nombre de host del sistema donde Tivoli Enterprise Portal Server está instalado y 1920 es el número de puerto del cliente de navegador. 1920 es el número de puerto predeterminado para le cliente de navegador. Es posible que el servidor de portal tenga asignado un número de puerto distinto.

- 3. Haga clic en **Sí** en la ventana Aviso Seguridad.
- 4. Escriba el ID de usuario y contraseña en la ventana de inicio de sesión. El ID de usuario predeterminado es sysadmin.
- 5. Haga clic en **Aceptar**.

Para obtener más información sobre este software, visite [http://](http://publib.boulder.ibm.com/infocenter/tivihelp/v15r1/topic/com.ibm.itm.doc_6.2.2/welcome.htm) [publib.boulder.ibm.com/infocenter/tivihelp/v15r1/topic/com.ibm.itm.doc\\_6.2.2/](http://publib.boulder.ibm.com/infocenter/tivihelp/v15r1/topic/com.ibm.itm.doc_6.2.2/welcome.htm) [welcome.htm.](http://publib.boulder.ibm.com/infocenter/tivihelp/v15r1/topic/com.ibm.itm.doc_6.2.2/welcome.htm)

## **Instalación de Tivoli Common Reporting**

Desde el enlace Instalar IBM Tivoli Common Reporting, realice el siguiente procedimiento:

- 1. Haga clic en **Instalar Tivoli Common Reporting** para instalar el producto.
- 2. Para importar los informes de System p en Tivoli Common Reporting, especifique la información requerida y haga clic en **Importar los informes de System p**. La información requerida es la vía de acceso de instalación, ID de usuario y contraseña. La vía de acceso de instalación predeterminada es /opt/IBM/ITM.
- 3. Para importar los informes de Performance Analyzer en Tivoli Common Reporting, especifique la información requerida y haga clic en **Importar los informes de Performance Analyzer**.

**Nota:** Es posible que aparezca el siguiente mensaje:

Unix root user warning

```
!!!IMPORTANT WARNING!!!
You are installing Tivoli Integrated Portal as the root user.
Some Tivoli applications that you want to install on this
system and integrate with may require that all components be
```
installed by a non-root user. Review the documented requirements of the components you plan to integrate on this system and plan accordingly.

Si aparece el mensaje haga clic en **Aceptar** para continuar y realice la instalación utilizando el usuario root.

### <span id="page-29-0"></span>**Inicio de sesión en Tivoli Common Reporting**

Utilice el navegador web para acceder a la interfaz de Tivoli Common Reporting, que está basada en Tivoli Integrated Portal.

Para empezar a utilizar Tivoli Common Reporting:

1. Navegue hasta el siguiente URL:

https://*nombrehost*:*puerto*/ibm/console

Donde *nombrehost* es el nombre de host TCP/IP del sistema donde Tivoli Common Reporting está instalado, o *localhost* si está ejecutando el navegador web en el mismo sistema. Asimismo, *puerto* es el número de puerto que especificó durante la instalación. El puerto predeterminado es 16316 para una conexión segura y 16310 para una conexión no segura.

- **Nota:** En un sistema Windows donde Tivoli Common Reporting está instalado localmente, haga clic en **Inicio > Tivoli Common Reporting > Iniciar navegador de Tivoli Common Reporting** para abrir el navegador predeterminado con el URL correcto.
- 2. En la página de inicio de sesión de Tivoli Integrated Portal, inicie la sesión con un ID de usuario que tenga acceso a Tivoli Common Reporting. El acceso está determinado por los roles de usuario asociados a los ID de usuario. Puede ser el ID de usuario y contraseña especificados durante el proceso de instalación, o un ID de usuario y contraseña proporcionados por el administrador. Se muestra la ventana de navegación de Tivoli Integrated Portal.
- 3. En el panel de navegación de la parte izquierda de la ventana, haga clic en el signo más (+) junto a **Informes** para expandir el árbol.
- 4. Haga clic en **Common Reporting**. Se muestra el panel de navegación de informes de Tivoli Common Reporting.

Para obtener más información sobre este software, visite [http://](http://publib.boulder.ibm.com/infocenter/tivihelp/v3r1/topic/com.ibm.tivoli.tcr.doc/tcr_welcome.html) [publib.boulder.ibm.com/infocenter/tivihelp/v3r1/topic/com.ibm.ituam.doc\\_7.1/](http://publib.boulder.ibm.com/infocenter/tivihelp/v3r1/topic/com.ibm.tivoli.tcr.doc/tcr_welcome.html) [welcome.htm.](http://publib.boulder.ibm.com/infocenter/tivihelp/v3r1/topic/com.ibm.tivoli.tcr.doc/tcr_welcome.html)

### **Instalación de los agentes de integración y características**

La instalación del Agente de supervisión para la integración con Management Edition for AIX requiere la previa instalación del soporte adecuado en los sistemas donde Tivoli Enterprise Monitoring Server y Tivoli Enterprise Portal Server están instalados, la instalación de un agente de SO UNIX en este último sistema y la instalación y configuración del propio agente en ese mismo sistema. Realice el siguiente procedimiento:

- 1. En el sistema donde Tivoli Enterprise Monitoring Server está instalado, compruebe que Tivoli Enterprise Monitoring Server está activo y en ejecución.
- 2. Haga clic en **Instalar el soporte para el Agente de supervisión para la integración con Management Edition for AIX en Tivoli Enterprise Monitoring Server**. Seleccione la opción para instalar el soporte de Tivoli Enterprise

Monitoring Server para el Agente de supervisión para la integración con Management Edition for AIX y siga las instrucciones.

- 3. En el sistema donde Tivoli Enterprise Portal Server está instalado, compruebe que Tivoli Enterprise Portal Server está activo y en ejecución.
- 4. Haga clic en **Instalar el soporte para el Agente de supervisión para la integración con Management Edition for AIX en Tivoli Enterprise Portal Server**. Seleccione la opción para instalar el soporte de Tivoli Enterprise Portal Server para el Agente de supervisión para la integración con Management Edition for AIX y siga las instrucciones.
- 5. En este mismo sistema, instale el agente de SO UNIX seleccionando el enlace **Instalar Agentes base**, seleccionando la opción **Instalar agente de SO UNIX** y haciendo clic en **Instalar agentes seleccionados**.
- 6. Haga clic en **Instalar Agente de supervisión para la integración con Management Edition for AIX en Tivoli Enterprise Portal Server**. Seleccione la opción para instalar el Agente de supervisión para la integración con Management Edition for AIX y siga las instrucciones.
- 7. Para configurar el Agente de supervisión para la integración con Management Edition for AIX, especifique la siguiente información requerida y haga clic en **Configurar el Agente de supervisión para la integración con Management Edition for AIX**.
- 8. Se muestra la ventana ″Manage Tivoli Enterprise Monitoring Services″, donde debe seleccionar el Agente de supervisión para la integración con Management Edition for AIX y, a continuación, la opción **Configurar**.
- 9. Se muestra un panel para especificar los valores de configuración en tiempo de ejecución del agente. Se solicitan los siguientes parámetros en tiempo de ejecución:

#### **TADDM\_SERVER**

Nombre de host o dirección IP del sistema donde el servidor de Tivoli Application Dependency Discovery Manager está instalado.

#### **TADDM\_USER**

Nombre de usuario necesario para acceder al servidor de Tivoli Application Dependency Discovery Manager.

#### **TADDM\_PASSWORD**

Contraseña necesaria para acceder al servidor de Tivoli Application Dependency Discovery Manager.

#### **TADDM\_HOME**

Directorio de instalación de Tivoli Application Dependency Discovery Manager.

#### **TADDM\_PROTOCOL**

Protocolo que se debe utilizar para acceder al servidor de Tivoli Application Dependency Discovery Manager.

#### **UPLOAD\_PERIOD**

Intervalo de tiempo entre cada actualización del Libro DLA en el servidor de Tivoli Application Dependency Discovery Manager. Está expresado en horas (el valor predeterminado es 24 horas).

Si no puede encontrar el Agente de supervisión para la integración con Management Edition for AIX en la lista de servicios que gestionar, es posible que sea debido a uno de los siguientes motivos:

- v Todavía no ha iniciado la instalación del agente.
- v La instalación del agente no ha finalizado correctamente.

v El agente se ha desinstalado.

Compruebe de qué se trata en el Informe de requisitos previos, complete la instalación y repita esta operación.

## <span id="page-31-0"></span>**Creación de la base de datos de IBM Usage and Accounting Manager**

Para instalar Usage and Accounting Manager, deberá primero crear la base de datos de Usage and Accounting Manager en la instancia de IBM DB2 Database que esté utilizando para Management Edition for AIX.

Para obtener información sobre los requisitos previos de software y hardware para este software, visite [http://publib.boulder.ibm.com/infocenter/tivihelp/v3r1/](http://publib.boulder.ibm.com/infocenter/tivihelp/v3r1/topic/com.ibm.ituam.doc_7.1/welcome.htm) [topic/com.ibm.ituam.doc\\_7.1/welcome.htm.](http://publib.boulder.ibm.com/infocenter/tivihelp/v3r1/topic/com.ibm.ituam.doc_7.1/welcome.htm)

Especifique la siguiente información requerida y haga clic en **Crear base de datos de IBM Usage and Accounting Manager**.

**Instancia de DB2** db2inst1 **Nombre de la base de datos**

tuam

### **Instalación de IBM Usage and Accounting Manager Virtualization Edition**

- 1. Haga clic en **Instalar IBM Usage and Accounting Manager** para instalar Usage and Accounting Manager.
- 2. Opcionalmente, instale los arreglos más recientes (recomendado). Acceda a la página de soporte de IBM Usage and Accounting Manager. Siga las instrucciones de la página para localizar y descargar el arreglo más reciente del producto que ha instalado. Instale los arreglos siguiendo las instrucciones de los archivos Readme que los acompañan. Para acceder a la página de soporte, haga clic en el enlace siguiente:
	- v [http://www-01.ibm.com/software/sysmgmt/products/support/](http://www-01.ibm.com/software/sysmgmt/products/support/IBMTivoliUsageandAccountingManager.html) [IBMTivoliUsageandAccountingManager.html](http://www-01.ibm.com/software/sysmgmt/products/support/IBMTivoliUsageandAccountingManager.html)

### **Inicio de Integrated Solutions Console**

Inicie Integrated Solutions Console para instalar y configurar Usage and Accounting Manager.

Para iniciar Integrated Solutions Console:

- 1. Inicie un navegador web Internet Explorer o Firefox y escriba http://*nombrehost*:11052/ibm/console/ en la barra de direcciones. Donde *nombrehost* define el servidor que está ejecutando Integrated Solutions Console, como el nombre de servidor o la dirección IP.
- 2. En la página de bienvenida de Integrated Solutions Console, realice una de las siguientes acciones:
	- Si se ha habilitado la seguridad para Usage and Accounting Manager, escriba su ID de usuario en el recuadro **ID de usuario** y haga clic en **Iniciar sesión**.
	- v Si no se ha habilitado la seguridad, deje el recuadro **ID de usuario** en blanco y haga clic en **Iniciar sesión**.

**Nota:** Con la seguridad habilitada, puede definir qué usuarios tienen acceso a las páginas de Usage and Accounting Manager en Integrated Solutions Console. De forma predeterminada, la seguridad está desactivada para Usage and Accounting Manager en la instalación y debe habilitarse.

Para obtener más información sobre este software, visite [http://](http://publib.boulder.ibm.com/infocenter/tivihelp/v3r1/topic/com.ibm.ituam.doc_7.1/welcome.htm) [publib.boulder.ibm.com/infocenter/tivihelp/v3r1/topic/com.ibm.ituam.doc\\_7.1/](http://publib.boulder.ibm.com/infocenter/tivihelp/v3r1/topic/com.ibm.ituam.doc_7.1/welcome.htm) [welcome.htm.](http://publib.boulder.ibm.com/infocenter/tivihelp/v3r1/topic/com.ibm.ituam.doc_7.1/welcome.htm)

## <span id="page-34-0"></span>**Capítulo 4. Actualización**

Este capítulo contiene instrucciones sobre cómo actualizar los componentes de IBM Management Edition for AIX mediante el Launchpad. Se incluyen las siguientes versiones:

- v "Actualización desde la versión 1.1.0"
- v ["Actualización desde la versión 1.1.1" en la página 31](#page-36-0)
- v ["Actualización desde la versión 1.1.2" en la página 32](#page-37-0)

### **Actualización desde la versión 1.1.0**

Para actualizar desde la versión 1.1.0, realice el siguiente procedimiento:

1. Aplique arreglos en los productos que ha instalado con la versión 1.1.0. Haga clic en **Resolución de problemas del Launchpad** en el Launchpad para obtener enlaces a los sitios web de soporte, donde puede identificar los arreglos y descargarlos.

Se deben aplicar los siguientes arreglos:

- v Para migrar a DB2 9.5 Fix Pack 04, haga clic en **Instalar productos -> Instalar DB2** en el Launchpad y realice las acciones para migrar desde una versión anterior.
	- **Nota:** Si no ha registrado manualmente la licencia de DB2 para la versión 1.1.0, DB2 seguirá sin estar registrado, ya que esta instalación necesaria del fixpack no realiza el registro. Sólo la instalación de una nueva versión de DB2 (que sobrescribirá todos los datos existentes) realizará el registro automáticamente.
- v Actualice todos los componentes de IBM Tivoli Monitoring a la versión 6.2.2 y los agentes de System-p a la versión 6.2.1. En los sistemas donde ha instalado Tivoli Enterprise Monitoring Server, Tivoli Enterprise Portal Server, Warehouse Proxy Agent o Summarization and Pruning Agent, realice el siguiente procedimiento:
	- a. Haga clic en **Instalar productos -> Instalar Monitoring** en el Launchpad.
	- b. Haga clic en **Instalar IBM Tivoli Monitoring interactivamente**.
	- c. En el asistente, seleccione la opción para actualizar todos los componentes de IBM Tivoli Monitoring descubiertos en el sistema.
	- **Nota:** En sistemas donde sólo ha instalado agentes de supervisión, utilice mandato **tacmd updateAgent** para actualizar los agentes. Para obtener más información consulte la publicación *IBM Tivoli Monitoring: Consulta de mandatos*.

Para obtener más información sobre las tareas de actualización y configuración, consulte la publicación *IBM Tivoli Monitoring: Guía de instalación y configuración*.

- Actualice todos los componentes de IBM Tivoli Application Dependency Discovery Manager a la versión 7.1.2 realizando el siguiente procedimiento:
	- a. Haga clic en **Instalar productos -> Instalar Application Dependency Discovery Manager** en el Launchpad.
	- b. Haga clic en **Instalar producto**.

c. Haga clic en **Instalar IBM Tivoli Application Dependency Discovery Manager** y siga las instrucciones de la ventana Instalar IBM Tivoli Application Dependency Discovery Manager.

Para obtener más información sobre las tareas de actualización y configuración, consulte la publicación *IBM Tivoli Application Dependency Discovery Manager Installation and Setup Guide*.

- 2. Instale IBM Tivoli Performance Analyzer haciendo clic en **Instalar productos -> Instalar Monitoring -> Instalar Tivoli Performance Analyzer** y siguiendo las instrucciones de la ventana Instalar Tivoli Performance Analyzer.
- 3. Instale IBM Tivoli Common Reporting haciendo clic en **Instalar productos -> Instalar Tivoli Common Reporting** y siguiendo las instrucciones de la ventana Instalar Tivoli Common Reporting.
- 4. Habilite el descubrimiento de sistemas no supervisados en IBM Tivoli Monitoring instalando el agente de supervisión de Management Edition for AIX que realiza la integración y, a continuación, configúrelo. Haga clic en **Instalar productos -> Configurar IBM Tivoli Application Dependency Discovery Manager -> Instalar Agente de supervisión para la integración con IBM Management Edition for AIX** y realice todos los pasos de la ventana Instalar Agente de supervisión para la integración con IBM Management Edition for AIX.
- 5. Vuelva a importar los espacios de trabajo de datos de configuración de Tivoli Application Dependency Discovery Manager para utilizar el nuevo espacio de trabajo Resumen de sistemas UNIX de ME for AIX. Haga clic en **Instalar productos -> Configurar IBM Tivoli Application Dependency Discovery Manager -> Importar espacios de trabajo** y realice sólo el paso **Importar espacios de trabajo de datos de configuración de IBM Tivoli Application Dependency Discovery Manager**.
- 6. Actualice el envío de sucesos y configure el módulo de sucesos reinstalando el módulo de configuración de sucesos. Realice el siguiente procedimiento:
	- a. Haga clic en **Actualizar desde versiones anteriores**.
	- b. Haga clic en **Actualizar desde la versión 1.1.0** en la ventana Actualizar desde versiones anteriores.
	- c. Haga clic en **Configurar Application Dependency Discovery Manager** en la ventana Actualizar desde la versión 1.1.0.
	- d. Realice el paso 1 para instalar el módulo de sucesos. El nuevo módulo sustituye el módulo existente, pero mantiene el archivo de configuración del módulo de sucesos anterior (EventConfig.xml).
	- e. Realice el paso 2 para configurar el módulo de sucesos. Este paso no afecta al archivo EventConfig.xml.
	- f. No realice el paso 3: la configuración de notificación de sucesos mínima. Si realiza este paso, se perderá la información de configuración.
	- g. En el paso 4, observe la información mostrada en las tablas Destinatarios y Escuchas. Verá la configuración que contenía el archivo EventConfig.xml antes de iniciar la actualización. Realice los cambios que sean necesarios siguiendo las instrucciones en pantalla.
- 7. Permita que los programas de supervisión de licencias puedan reconocer la instalación de IBM Management Edition for AIX; para ello, instale manualmente el archivo de signatura en todos los sistemas donde haya instalado IBM Tivoli Application Dependency Discovery Manager, IBM Usage and Accounting Manager, un componente de IBM Tivoli Monitoring o IBM DB2 Database. Realice el siguiente procedimiento:
	- a. En el sistema de destino, cree el directorio: /opt/IBM/meaix.

b. Copie el archivo MEAIX0101.SYS2 en el directorio recién creado. Este archivo se encuentra en el directorio files/signature de los soportes de instalación de IBM Management Edition for AIX versión 1.1.2.

Tras haber realizado estas tareas, el entorno de Management Edition for AIX estará a la versión 1.2.0.

### <span id="page-36-0"></span>**Actualización desde la versión 1.1.1**

Para actualizar desde la versión 1.1.1, realice el siguiente procedimiento:

1. Aplique arreglos en los productos que ha instalado con la versión 1.1.1. Haga clic en **Resolución de problemas del Launchpad** en el Launchpad para obtener enlaces a los sitios web de soporte, donde puede identificar los arreglos y descargarlos.

Se deben aplicar los siguientes arreglos:

- v Para migrar a DB2 9.5 Fix Pack 04, haga clic en **Instalar productos -> Instalar DB2** en el Launchpad y realice las acciones para migrar desde una versión anterior.
	- **Nota:** Si no ha registrado manualmente la licencia de DB2 para la versión 1.1.1, DB2 seguirá sin estar registrado, ya que esta instalación necesaria del fixpack no realiza el registro. Sólo la instalación de una nueva versión de DB2 (que sobrescribirá todos los datos existentes) realizará el registro automáticamente.
- v Actualice todos los componentes de IBM Tivoli Monitoring a la versión 6.2.2 y los agentes de System-p a la versión 6.2.1. En los sistemas donde ha instalado Tivoli Enterprise Monitoring Server, Tivoli Enterprise Portal Server, Warehouse Proxy Agent o Summarization and Pruning Agent, realice el siguiente procedimiento:
	- a. Haga clic en **Instalar productos -> Instalar Monitoring** en el Launchpad.
	- b. Haga clic en **Instalar IBM Tivoli Monitoring interactivamente**.
	- c. En el asistente, seleccione la opción para actualizar todos los componentes de IBM Tivoli Monitoring descubiertos en el sistema.
	- **Nota:** En sistemas donde sólo ha instalado agentes de supervisión, utilice mandato **tacmd updateAgent** para actualizar los agentes. Para obtener más información consulte la publicación *IBM Tivoli Monitoring: Consulta de mandatos*.

Para obtener más información sobre las tareas de actualización y configuración, consulte la publicación *IBM Tivoli Monitoring: Guía de instalación y configuración*.

- Actualice todos los componentes de IBM Tivoli Application Dependency Discovery Manager a la versión 7.1.2 realizando el siguiente procedimiento:
	- a. Haga clic en **Instalar productos -> Instalar Application Dependency Discovery Manager** en el Launchpad.
	- b. Haga clic en **Instalar producto**.
	- c. Haga clic en **Instalar IBM Tivoli Application Dependency Discovery Manager** y siga las instrucciones de la ventana Instalar IBM Tivoli Application Dependency Discovery Manager.

Para obtener más información sobre las tareas de actualización y configuración, consulte la publicación *IBM Tivoli Application Dependency Discovery Manager Installation and Setup Guide*.

- <span id="page-37-0"></span>v Actualice la habilitación del descubrimiento de sistemas no supervisados en IBM Tivoli Monitoring instalando el agente de supervisión de Management Edition for AIX que realiza la integración y, a continuación, configúrelo. Haga clic en **Instalar productos -> Configurar IBM Tivoli Application Dependency Discovery Manager -> Instalar Agente de supervisión para la integración con IBM Management Edition for AIX** y realice todos los pasos de la ventana Instalar Agente de supervisión para la integración con IBM Management Edition for AIX.
- Actualice el envío de sucesos y configure el módulo de sucesos reinstalando el módulo de configuración de sucesos. Realice el siguiente procedimiento:
	- a. Haga clic en **Actualizar desde versiones anteriores**.
	- b. Haga clic en **Actualizar desde la versión 1.1.1** en la ventana Actualizar desde versiones anteriores.
	- c. Haga clic en **Configurar Application Dependency Discovery Manager** en la ventana Actualizar desde la versión 1.1.1.
	- d. Realice el paso 1 para instalar el módulo de sucesos. El nuevo módulo sustituye el módulo existente, pero mantiene el archivo de configuración del módulo de sucesos anterior (EventConfig.xml).
	- e. Realice el paso 2 para configurar el módulo de sucesos. Este paso no afecta al archivo EventConfig.xml.
	- f. No realice el paso 3: la configuración de notificación de sucesos mínima. Si realiza este paso, se perderá la información de configuración.
	- g. En el paso 4, observe la información mostrada en las tablas Destinatarios y Escuchas. Verá la configuración que contenía el archivo EventConfig.xml antes de iniciar la actualización. Realice los cambios que sean necesarios siguiendo las instrucciones en pantalla.
- 2. Instale IBM Tivoli Performance Analyzer haciendo clic en **Instalar productos -> Instalar Monitoring -> Instalar Tivoli Performance Analyzer** y siguiendo las instrucciones de la ventana Instalar Tivoli Performance Analyzer.
- 3. Instale IBM Tivoli Common Reporting haciendo clic en **Instalar productos -> Instalar Tivoli Common Reporting** y siguiendo las instrucciones de la ventana Instalar Tivoli Common Reporting.

Tras haber realizado estas tareas, el entorno de Management Edition for AIX estará a la versión 1.2.0.

### **Actualización desde la versión 1.1.2**

Para actualizar desde la versión 1.1.2, realice el siguiente procedimiento:

1. Aplique arreglos en los productos que ha instalado con la versión 1.1.2. Haga clic en **Resolución de problemas del Launchpad** en el Launchpad para obtener enlaces a los sitios web de soporte, donde puede identificar los arreglos y descargarlos.

Se deben aplicar los siguientes arreglos:

- v Para migrar a DB2 9.5 Fix Pack 04, haga clic en **Instalar productos -> Instalar DB2** en el Launchpad y realice las acciones para migrar desde una versión anterior.
	- **Nota:** Si no ha registrado manualmente la licencia de DB2 para la versión 1.1.2, DB2 seguirá sin estar registrado, ya que esta instalación necesaria del fixpack no realiza el registro. Sólo la instalación de una nueva versión de DB2 (que sobrescribirá todos los datos existentes) realizará el registro automáticamente.
- v Actualice todos los componentes de IBM Tivoli Monitoring a la versión 6.2.2 y los agentes de System-p a la versión 6.2.1. En los sistemas donde ha instalado Tivoli Enterprise Monitoring Server, Tivoli Enterprise Portal Server, Warehouse Proxy Agent o Summarization and Pruning Agent, realice el siguiente procedimiento:
	- a. Haga clic en **Instalar productos -> Instalar Monitoring** en el Launchpad.
	- b. Haga clic en **Instalar IBM Tivoli Monitoring interactivamente**.
	- c. En el asistente, seleccione la opción para actualizar todos los componentes de IBM Tivoli Monitoring descubiertos en el sistema.
	- **Nota:** En sistemas donde sólo ha instalado agentes de supervisión, utilice mandato **tacmd updateAgent** para actualizar los agentes. Para obtener más información consulte la publicación *IBM Tivoli Monitoring: Consulta de mandatos*.

Para obtener más información sobre las tareas de actualización y configuración, consulte la publicación *IBM Tivoli Monitoring: Guía de instalación y configuración*.

- v Actualice la habilitación del descubrimiento de sistemas no supervisados en IBM Tivoli Monitoring instalando el agente de supervisión de Management Edition for AIX que realiza la integración y, a continuación, configúrelo. Haga clic en **Instalar productos -> Configurar IBM Tivoli Application Dependency Discovery Manager -> Instalar Agente de supervisión para la integración con IBM Management Edition for AIX** y realice todos los pasos de la ventana Instalar Agente de supervisión para la integración con IBM Management Edition for AIX.
- 2. Instale IBM Tivoli Performance Analyzer haciendo clic en **Instalar productos -> Instalar Monitoring -> Instalar Tivoli Performance Analyzer** y siguiendo las instrucciones de la ventana Instalar Tivoli Performance Analyzer.
- 3. Instale IBM Tivoli Common Reporting haciendo clic en **Instalar productos -> Instalar Tivoli Common Reporting** y siguiendo las instrucciones de la ventana Instalar Tivoli Common Reporting.

Tras haber realizado estas tareas, el entorno de Management Edition for AIX estará a la versión 1.2.0.

## <span id="page-40-0"></span>**Capítulo 5. Configuración**

Este apartado documenta los distintos pasos de configuración de cada uno de los componentes.

### **Configuración de la integración de IBM Usage and Accounting Manager**

Para configurar Tivoli Enterprise Portal Server para ver la Consola de administración de Usage and Accounting Manager, deberá importar el espacio de trabajo. Especifique la siguiente información requerida y haga clic en **Importar espacio de trabajo de IBM Usage and Accounting Manager**.

- v Tivoli Enterprise Monitoring Server: identifique el servidor de supervisión concentrador de IBM Tivoli Monitoring utilizado por IBM Management Edition for AIX. La vía de acceso de instalación predeterminada es /opt/IBM/ITM.
- v Tivoli Enterprise Portal Server: identifique el servidor en el que se importarán los espacios de trabajo:
	- Nombre de host:
	- Puerto: 1920
	- Usuario: sysadmin
	- Contraseña:

El ID de usuario debe tener la autorización ″Modalidad de administración de espacios de trabajo″. Esta autorización se otorga automáticamente al usuario especificado al importar los espacios de trabajo mediante los siguientes enlaces. Si la operación de importación falla, compruebe que se ha establecido esta autorización en el portal. La autorización predeterminada es ″Modalidad de autor de espacios de trabajo″.

- v IBM Usage and Accounting Manager: identifique el servidor que proporcionará los datos de configuración:
	- Nombre de host totalmente calificado:
	- Puerto de servidor: 11052

### **Configuración de la integración de IBM Tivoli Application Dependency Discovery Manager**

Para configurar Tivoli Application Dependency Discovery Manager, seleccione las opciones del submenú de navegación izquierdo. Debe realizar las siguientes acciones:

- Importar espacios de trabajo de IBM Tivoli Application Dependency Discovery Manager a Tivoli Enterprise Portal Server
- Configurar sucesos de cambio de IBM Tivoli Application Dependency Discovery Manager
- v Instalar el Agente de supervisión para la integración con IBM Management Edition for AIX

## <span id="page-41-0"></span>**Importación de espacios de trabajo de IBM Tivoli Application Dependency Discovery Manager a Tivoli Enterprise Portal Server**

Para configurar Tivoli Enterprise Portal Server para ver datos de configuración de Tivoli Application Dependency Discovery Manager, compruebe que está en el sistema donde Tivoli Enterprise Monitoring Server está instalado, escriba la información requerida y haga clic en **Importar espacios de trabajo de IBM Tivoli Application Dependency Discovery Manager**.

Tivoli Enterprise Monitoring Server: identifique el servidor de supervisión concentrador de IBM Tivoli Monitoring utilizado por IBM Management Edition for AIX (debe estar instalado en este sistema). La vía de acceso de instalación predeterminada es /opt/IBM/ITM.

Tivoli Enterprise Portal Server: identifique el servidor en el que se importarán los espacios de trabajo especificando el nombre de host, puerto, ID de usuario y contraseña. El ID de usuario especificado debe tener la autorización ″Modalidad de administración de espacios de trabajo″. Esta autorización puede otorgarse en el portal. La autorización predeterminada es ″Modalidad de autor de espacios de trabajo″.

IBM Tivoli Application Dependency Discovery Manager: identifique el servidor que proporcionará los datos de configuración, que incluye el nombre de host totalmente calificado y el puerto.

### **Configuración de sucesos de cambio de IBM Tivoli Application Dependency Discovery Manager**

Para configurar sucesos de cambio de Tivoli Application Dependency Discovery Manager, debe realizar las siguientes acciones:

- Instalar y configurar Universal Agent
- Configurar IBM Tivoli Application Dependency Discovery Manager para sucesos de cambio

### **Instalación y configuración de IBM Tivoli Monitoring Universal Agent**

Puede utilizar cualquier instancia de Universal Agent para recibir los sucesos de cambio desde IBM Tivoli Application Dependency Discovery Manager.

Si todavía no ha instalado ninguna instancia que desea utilizar para el reenvío de sucesos, instale IBM Tivoli Monitoring Universal en cualquier sistema antes de continuar con la configuración. Asimismo, instale el Agente de SO UNIX para controlarlo. Consulte el apartado ["Instalación y configuración de los agentes de](#page-24-0) [SO" en la página 19](#page-24-0) para instalar ambos.

En el sistema donde se ha instalado IBM Tivoli Monitoring Universal Agent, configure el agente especificado la vía de acceso de instalación de la instancia de Universal Agent que desea configurar, y el puerto del proveedor de datos de envío que utilizará. A continuación, haga clic en **Configurar IBM Tivoli Monitoring Universal Agent**.

### **Configuración de IBM Tivoli Application Dependency Discovery Manager para sucesos de cambio**

Desde el enlace Configurar IBM Tivoli Application Dependency Discovery Manager, configure IBM Tivoli Application Dependency Discovery Manager para definir qué recursos deben seguirse en busca de cambios y dónde enviar los sucesos; para ello:

- 1. Instale el módulo de sucesos especificando la vía de acceso de instalación del módulo de sucesos.
- 2. IBM Tivoli Application Dependency Discovery Manager: especifique la siguiente información: vía de acceso de instalación del módulo de sucesos, ID de usuario, vía de acceso de instalación, nombre de host totalmente calificado, ID de usuario de API, contraseña de API, puerto de API y puerto HTTP. Haga clic en **Configurar sucesos de cambio de IBM Tivoli Application Dependency Discovery Manager**.
- 3. Establezca la configuración de notificación de sucesos mínima del módulo de sucesos para que informe de todos los sucesos de cambio de configuración dentro del dominio que elija a la instancia de Universal Agent (UA) que ha instalado y configurado. Para ello, el Launchpad edita el archivo EventConfig.xml (para realizar una configuración más avanzada, consulte el paso opcional 4). Especifique los datos siguientes y haga clic en **Realizar la configuración mínima de EventConfig.xml**:
	- v La vía de acceso de instalación del módulo de sucesos que ha instalado anteriormente
	- v El dominio sobre cuyos sucesos de cambio de configuración se informa
	- v El nombre de host totalmente calificado del sistema donde está instalado Universal Agent
	- v El puerto del proveedor de datos de envío que ha utilizado para configurar Universal Agent
- 4. Opcional: Si tiene alguno de los siguientes requisitos, configure los destinatarios y escuchas de sucesos en el archivo EventConfig.xml:
	- v Hay más de un dominio del que desea recibir sucesos
	- v Hay más de un Universal Agent al que desea enviar sucesos
	- v Desea aplicar otros criterios aparte del dominio para restringir la selección de sucesos que se deben notificar
	- v Desea configurar los sucesos de forma que también se envíen a Tivoli Enterprise Console, a IBM Tivoli Netcool/OMNIbus, o a ambos

Defina los destinatarios, los escuchas o ambos mediante el siguiente procedimiento:

- a. Localice el archivo EventConfig.xml. Se proporciona la ubicación predeterminada. Utilice el botón **Examinar...** si el valor predeterminado no es correcto, o escriba la vía de acceso.
- b. Haga clic en **Cargar** para cargar el contenido del archivo en los paneles de destinatarios y escuchas.
- c. Agregue y elimine destinatarios y escuchas de sucesos.
- d. Guarde los cambios del archivo de configuración mediante el botón **Guardar**.

Para definir un nuevo destinatario de sucesos, especifique los datos necesarios y haga clic en **Agregar nuevo**. Para suprimir un destinatario de sucesos existente, seleccione la fila que desea suprimir y haga clic en **Suprimir.** Los datos necesarios son los siguientes:

#### **Nombre**

Especifique el nombre sin formato que identifica el destinatario. Se utiliza para identificar el destinatario al definir escuchas.

**Tipo** Seleccione el tipo de destinatario en el menú:

**tec** Servidor de Tivoli Enterprise Console.

#### **omnibus**

Para recibir sucesos desde el módulo de sucesos, el analizador Tivoli EIF debe estar instalado en el entorno de IBM Tivoli Netcool/OMNIbus.

**itm** Tivoli Enterprise Portal Server.

#### **Dirección**

Nombre de host del servidor destinatario.

**Puerto** Número de puerto del servidor destinatario. En caso de IBM Tivoli Netcool/OMNIbus, especifique el número de puerto utilizado por el analizador Tivoli EIF.

#### **Archivo de configuración de destinatario**

Nombre del archivo de configuración de sucesos de Tivoli Enterprise Console o IBM Tivoli Netcool/OMNIbus (en blanco si el tipo de destinatario es 'itm'). Cuando configura un destinatario de uno de estos tipos, este nombre se genera tras especificar el campo 'Dirección', como se indica:

vía acceso config sucesos/tipo destinatario/dirección destinatario.conf

donde:

#### **vía\_acceso\_config\_sucesos**

Vía de acceso del archivo EventConfig.xml. Si el archivo se encuentra en un subdirectorio denominado /properties, este subdirectorio no está incluido en la vía de acceso.

#### **tipo\_destinatario**

'tec' u 'omnibus', tal como lo ha seleccionado.

#### **dirección\_destinatario**

La dirección (nombre de host del servidor) del destinatario, tal como la ha especificado.

Para definir un nuevo escucha de sucesos, especifique los datos necesarios y haga clic en **Agregar nuevo**. Para suprimir un escucha de sucesos existente, seleccione la fila que desea suprimir y haga clic en **Suprimir**. Los datos necesarios son los objetos, atributos, operadores lógicos y consultas que componen la consulta utilizada por Tivoli Application Dependency Discovery Manager para determinar si se debe enviar un suceso. Para obtener más información, haga lo siguiente:

- 1. Localice el archivo \$TADDM\_DIR/dist/sdk/doc/model/CDMWebsite.zip o \$TADDM\_DIR/dist/sdk/doc/model/model-javadoc.tar.gz en la estructura de directorios instalada de Tivoli Application Dependency Discovery Manager.
- 2. Descomprima el paquete de archivos en un directorio de su elección.
- 3. Dentro de la estructura descomprimida, abra el archivo misc/CDM.htm en el navegador de Internet.
- 4. A partir de este conjunto de archivos HTML, puede obtener información sobre los objetos y atributos que puede utilizar en la estructura de consulta XML para determinar los sucesos de cambio que se envían a los destinatarios. Utilice la información para definir con más detalle las opciones de sucesos.

<span id="page-44-0"></span>5. Determine el operador lógico y valor que desea utilizar en cada consulta que se realizará en el atributo. Por ejemplo, si el atributo identifica el porcentaje de espacio de disco utilizado en un sistema de archivos, puede especificar que este atributo es ″mayor que″ un valor, como 85 por ciento.

Especifique los datos como se indica:

#### **Objeto**

Especifique el nombre del objeto para el que desea enviar un suceso de cambio.

#### **Atributo**

Especifique el nombre del atributo de ese objeto para el que desea enviar un suceso de cambio.

#### **Operador**

Seleccione en el menú el operador lógico que se debe utilizar en la sentencia de objeto/valor.

**Valor** Especifique el valor que se debe comparar con el atributo.

#### **Destinatario**

Elija uno de los destinatarios de la tabla de arriba.

Si ha definido uno o más destinatarios de Tivoli Enterprise Console, debe importar el archivo baroc que contiene la definición de clase de suceso para Tivoli Application Dependency Discovery Manager. Este archivo se denomina TADDM\_MEAIX.baroc y se encuentra en directorio files/TEC del soporte de IBM Management Edition for AIX.

Siga las instrucciones de la documentación de Tivoli Enterprise Console sobre cómo importar un archivo baroc.

## **Instalación del Agente de supervisión para la integración con IBM Management Edition for AIX**

Para obtener instrucciones sobre cómo instalar el Agente de supervisión para la integración con IBM Management Edition for AIX, consulte el apartado ["Instalación de los agentes de integración y características" en la página 24.](#page-29-0)

## <span id="page-46-0"></span>**Capítulo 6. Desinstalación**

Este capítulo contiene instrucciones sobre cómo desinstalar los componentes mediante el Launchpad.

## **Desinstalación de IBM Tivoli Monitoring**

Puede elegir desinstalar un componente individual de IBM Tivoli Monitoring o desinstalar todo el entorno de IBM Tivoli Monitoring.

### **Desinstalación de un componente individual de IBM Tivoli Monitoring**

El Launchpad inicia el shell Korn (ksh) desde el que puede desinstalar un único componente de IBM Tivoli Monitoring. Para utilizar esta opción, haga clic en **Desinstalar componente de IBM Tivoli Monitoring** en la ventana Desinstalar IBM Tivoli Monitoring del Launchpad.

### **Desinstalación de todo el entorno de IBM Tivoli Monitoring**

Puede utilizar el Launchpad para desinstalar todos los componentes de IBM Tivoli Monitoring. Para utilizar esta opción, haga clic en **Desinstalar todo el entorno de IBM Tivoli Monitoring** en la ventana Desinstalar IBM Tivoli Monitoring del Launchpad.

Para obtener más información sobre esta tarea de desinstalación, consulte la publicación *IBM Tivoli Monitoring: Guía de instalación y configuración*.

### **Desinstalación de IBM Tivoli Application Dependency Discovery Manager**

Para desinstalar Tivoli Application Dependency Discovery Manager, realice el siguiente procedimiento:

- 1. Abra la ventana Desinstalar IBM Tivoli Application Dependency Discovery Manager -> Desinstalar producto en el Launchpad.
- 2. Escriba el ID de usuario que especificó al instalar Tivoli Application Dependency Discovery Manager en el campo Usuario.
- 3. Haga clic en **Desinstalar IBM Tivoli Application Dependency Discovery Manager** para desinstalar el producto.

Tras desinstalar Tivoli Application Dependency Discovery Manager, debe eliminar la base de datos de Application Dependency Discovery Manager en la instancia de IBM DB2 Database que está utilizando para Management Edition for AIX; para ello, realice el siguiente procedimiento:

- 1. Abra la ventana IBM Tivoli Application Dependency Discovery Manager -> Eliminar base de datos en el Launchpad.
- 2. Escriba la información necesaria en los campos Instancia de DB2 y Nombre de la base de datos.
- 3. Haga clic en **Eliminar base de datos de IBM Tivoli Application Dependency Discovery Manager**.

Para obtener más información sobre las tareas de instalación y configuración, consulte la publicación *IBM Tivoli Application Dependency Discovery Manager Installation Guide*.

### <span id="page-47-0"></span>**Desinstalación de IBM Usage and Accounting Manager**

Para desinstalar IBM Usage and Accounting Manager, realice el siguiente procedimiento:

- 1. Abra la ventana Desinstalar IBM Usage and Accounting Manager -> Desinstalar producto en el Launchpad.
- 2. Haga clic en **Desinstalar IBM Usage and Accounting Manager** para desinstalar el producto.

Tras desinstalar IBM Usage and Accounting Manager, debe eliminar la base de datos de Usage and Accounting Manager en la instancia de IBM DB2 Database que está utilizando para Management Edition for AIX; para ello, realice el siguiente procedimiento:

- 1. Abra la ventana IBM Usage and Accounting Manager -> Eliminar base de datos en el Launchpad.
- 2. Escriba la información necesaria en los campos Instancia de DB2 y Nombre de la base de datos.
- 3. Haga clic en **Eliminar base de datos de IBM Usage and Accounting Manager**.

Para obtener más información sobre las tareas de instalación y configuración, consulte la publicación *IBM Usage and Accounting Manager Installation Guide*.

### **Desinstalación de IBM DB2 Database**

Para desinstalar DB2, consulte el apartado Desinstalar del Centro de información de DB2.

### **Desinstalación de IBM Tivoli Common Reporting**

Para desinstalar IBM Tivoli Common Reporting, haga clic en **Desinstalar Tivoli Common Reporting** en la ventana Desinstalar IBM Tivoli Common Reporting del Launchpad.

### **Desinstalación de IBM Management Edition for AIX**

Realice el siguiente procedimiento para desinstalar todas las características proporcionadas con IBM Management Edition for AIX:

- 1. Para desinstalar el módulo de sucesos, haga clic en **Desinstalar el módulo de sucesos** en la ventana Desinstalar IBM Management Edition for AIX del Launchpad.
- 2. Para suprimir los espacios de trabajo de IBM Management Edition for AIX, consulte el apartado ″Delete a workspace″ de la publicación *Tivoli Enterprise Portal User's Guide*.
- 3. Para desinstalar el Agente de supervisión para la integración con Management Edition for AIX, vaya a la ventana Desinstalar IBM Tivoli Monitoring del Launchpad y haga clic en **Desinstalar componente de IBM Tivoli Monitoring**. El código de producto del Agente de supervisión para la integración con Management Edition for AIX es mt.

4. Para eliminar el archivo de signatura de IBM Management Edition for AIX, haga clic en **Desinstalar el archivo de signatura de IBM Management Edition for AIX** en la ventana Desinstalar IBM Management Edition for AIX del Launchpad.

Los registros y archivos temporales de IBM Management Edition for AIX están almacenados en el directorio /tmp/meaix del sistema. Para eliminar completamente IBM Management Edition for AIX, debe suprimir dichos archivos manualmente.

## <span id="page-50-0"></span>**Capítulo 7. Resolución de problemas**

Para obtener información de resolución de problemas de los productos de la oferta, visite los siguientes sitios web de soporte:

- Soporte de IBM Tivoli Monitoring
	- – [http://www-01.ibm.com/software/sysmgmt/products/support/](http://www-01.ibm.com/software/sysmgmt/products/support/IBMTivoliMonitoring.html) [IBMTivoliMonitoring.html](http://www-01.ibm.com/software/sysmgmt/products/support/IBMTivoliMonitoring.html)
- Soporte de IBM Tivoli Application Dependency Discovery Manager
	- – [http://www-01.ibm.com/software/sysmgmt/products/support/](http://www-01.ibm.com/software/sysmgmt/products/support/IBMTivoliApplicationDependencyDiscoveryManager.html) [IBMTivoliApplicationDependencyDiscoveryManager.html](http://www-01.ibm.com/software/sysmgmt/products/support/IBMTivoliApplicationDependencyDiscoveryManager.html)
- Soporte de IBM Usage and Accounting Manager
	- – [http://www-01.ibm.com/software/sysmgmt/products/support/](http://www-01.ibm.com/software/sysmgmt/products/support/IBMTivoliUsageandAccountingManager.html) [IBMTivoliUsageandAccountingManager.html](http://www-01.ibm.com/software/sysmgmt/products/support/IBMTivoliUsageandAccountingManager.html)
- Soporte de IBM DB2<sup>®</sup> Database
	- – [http://www-01.ibm.com/software/data/db2/support/db2\\_9/](http://www-01.ibm.com/software/data/db2/support/db2_9/)

Para obtener información de resolución de problemas específica de un producto, consulte las siguientes publicaciones:

- v *IBM Tivoli Monitoring Troubleshooting Guide*
- *Tivoli Application Dependency Discovery Manager Troubleshooting*
- *IBM Usage and Accounting Manager Troubleshooting and Support*
- v *DB2 Troubleshooting Information*

### **Resolución de problemas del Launchpad**

El panel Resolución de problemas del Launchpad contiene información que puede resultar útil si se produce algún problema al utilizar el Launchpad.

Consulte los temas siguientes para obtener información de resolución de problemas del Launchpad:

- v "Utilización del directorio temporal"
- v "Visualización de los rastreos"
- v ["Cambio del nivel de rastreo" en la página 46](#page-51-0)

### **Utilización del directorio temporal**

Mientras el Launchpad está en ejecución, utiliza el directorio /tmp/meaix. No suprima este directorio ni ninguno de sus archivos mientras el Launchpad está en ejecución. Tenga en cuenta que si suprime el directorio cuando el Launchpad no está en ejecución, también se suprimirán todos los registros de actividad.

El requisito de espacio es de aproximadamente 10 MB.

### **Visualización de los rastreos**

El Launchpad se inicia con el rastreo habilitado, pero con el panel de vista cerrado. Para ver los rastreos, pulse Control y haga clic en el área de cabecera (banner) del Launchpad. Se muestra un panel en la parte inferior del Launchpad que contiene los rastreos.

<span id="page-51-0"></span>El panel de rastreos tiene tres botones, que puede utilizar como se indica a continuación:

- v Haga clic en **Borrar** para eliminar los rastreos del panel
- v Haga clic en **Imprimir** para imprimir los rastreos en la salida estándar
- v Haga clic en **Guardar** para guardar los rastreos en un archivo de su elección

Para cerrar el panel de rastreos, vuelva a hacer clic en el área de cabecera (mensaje de cabecera) del Launchpad.

### **Cambio del nivel de rastreo**

Para cambiar el tipo de rastreo del Launchpad, realice el siguiente procedimiento:

1. Abra un shell y establezca la variable de entorno LaunchPadLogFilter como se indica a continuación:

export LaunchPadLogFilter=controles\_rastreo

donde *controles\_rastreo* es una combinación de lo siguiente:

- **T** Rastrear sólo los mensajes (informativos, avisos y errores) generados por el uso específico del Launchpad por parte de Management Edition for AIX.
- **E** Rastrear sólo las ″excepciones″ generadas por el código general del Launchpad.
- **S** Rastrear sólo los ″errores″ generados por el código general del Launchpad.
- **W** Rastrear sólo los ″avisos″ generados por el código general del Launchpad.

De forma predeterminada, los cuatro están habilitados ( SEWT ).

Por ejemplo, para establecer que el Launchpad sólo rastree excepciones, errores y avisos generados por el código general del Launchpad, especifique: export LaunchPadLogFilter=ESW

2. Tras cambiar el nivel de rastreo, ejecute launchpad.sh desde el mismo shell. Si abre el panel de rastreo, verá sólo los registros y rastreos que haya elegido. Para inhabilitar totalmente el rastreo, establezca la variable de entorno LaunchPadLogFilter en nulo, como se indica a continuación:

export LaunchPadLogFilter=

## <span id="page-52-0"></span>**Información de soporte**

Si tiene algún problema con el software de IBM®, deseará resolverlo rápidamente. IBM proporciona los siguientes métodos para que el usuario pueda obtener el soporte que necesita:

#### **En línea**

Vaya al sitio web de soporte de software de IBM en la dirección [http://www.ibm.com/software/support/probsub.html](http://www.ibm.com/software/support) y siga las instrucciones. Para obtener arreglos, vaya a : [http://www-01.ibm.com/](http://www-01.ibm.com/support/search.wss?rs=3565&tc=SSNHG7%20SSPLFC%20SSZ8F3&rank=8&dc=D400&dtm) [support/search.wss?rs=3565&tc=SSNHG7%20SSPLFC%20SSZ8F3&rank=8](http://www-01.ibm.com/support/search.wss?rs=3565&tc=SSNHG7%20SSPLFC%20SSZ8F3&rank=8&dc=D400&dtm) [&dc=D400&dtm.](http://www-01.ibm.com/support/search.wss?rs=3565&tc=SSNHG7%20SSPLFC%20SSZ8F3&rank=8&dc=D400&dtm) Para las actualizaciones de software, los clientes inician la sesión en el sitio ESS para obtener actualizaciones o realizar el pedido de soportes de SW sin coste alguno. [https://www-05.ibm.com/servers/](https://www-05.ibm.com/servers/eserver/ess/OpenServlet.wss) [eserver/ess/OpenServlet.wss](https://www-05.ibm.com/servers/eserver/ess/OpenServlet.wss) Debe registrarse utilizando su número de cliente AAS.

#### **IBM Support Assistant**

IBM Support Assistant (ISA) es un entorno de trabajo de servicios de software local libre que le ayuda a resolver cuestiones y problemas con los productos de software de IBM. ISA proporciona un acceso rápido a información relacionada con el soporte y herramientas de servicio para la determinación de problemas. Para instalar el software ISA, vaya a la dirección [http://www.ibm.com/software/support/isa.](http://www.ibm.com/software/support/isa)

## <span id="page-54-0"></span>**Avisos**

Esta información se ha desarrollado para productos y servicios ofrecidos en EE.UU. Es posible que IBM no ofrezca en otros países los productos, servicios o características que se describen en este documento. Póngase en contacto con el representante local de IBM para obtener información sobre los productos y servicios disponibles actualmente en su área. Las referencias a programas, productos o servicios de IBM no pretenden establecer ni implicar que sólo puedan utilizarse dichos productos, programas o servicios de IBM. En su lugar, se puede utilizar cualquier producto, programa o servicio funcionalmente equivalente que no infrinja ninguno de los derechos de propiedad intelectual de IBM. Sin embargo, es responsabilidad del usuario evaluar y verificar el funcionamiento de cualquier producto, programa o servicio que no sea de IBM.

IBM puede tener patentes o solicitudes de patentes pendientes que cubran el tema principal descrito en este documento. La entrega de este documento no le otorga ninguna licencia sobre dichas patentes. Puede enviar consultas sobre licencias, por escrito, a:

IBM Director of Licensing IBM Corporation North Castle Drive Armonk, NY 10504-1785 EE.UU.

Para consultas sobre licencias relacionadas con información de doble byte (DBCS), póngase en contacto con el departamento de propiedad intelectual de IBM de su país o envíe sus consultas, por escrito, a:

IBM World Trade Asia Corporation Licensing 2-31 Roppongi 3-chome, Minato-ku Tokio 106, Japón

**El párrafo siguiente no se aplica al Reino Unido ni a ningún otro país donde estas disposiciones sean incompatibles con la legislación vigente**:

INTERNATIONAL BUSINESS MACHINES CORPORATION PROPORCIONA ESTA PUBLICACIÓN ″TAL CUAL″ SIN GARANTÍAS DE NINGÚN TIPO, NI EXPLÍCITAS NI IMPLÍCITAS, INCLUYENDO PERO NO LIMITÁNDOSE A ELLAS, LAS GARANTÍAS IMPLÍCITAS DE NO VULNERACIÓN, COMERCIALIZACIÓN O IDONEIDAD PARA UN FIN CONCRETO.

Algunos países no permiten la renuncia a garantías explícitas o implícitas en determinadas transacciones, por lo que puede que esta declaración no sea aplicable en su caso.

Esta información puede incluir imprecisiones técnicas o errores tipográficos. Periódicamente se efectúan cambios en la información aquí contenida; estos cambios se incorporarán en nuevas ediciones de la publicación. IBM puede realizar en cualquier momento mejoras o cambios en los productos o programas descritos en esta publicación sin previo aviso.

Cualquier referencia incluida en esta información a sitios web que no sean de IBM sólo se proporciona para su comodidad y en ningún modo constituye una aprobación de dichos sitios web. Los materiales de dichos sitios web no forman parte de los materiales para este producto de IBM y el uso de dichos sitios web corre a cuenta y riesgo del Cliente.

IBM puede utilizar o distribuir cualquier información que se le proporcione en la forma que considere adecuada, sin incurrir por ello en ninguna obligación para con el remitente.

Los titulares de licencias de este programa que deseen obtener información sobre el mismo con el fin de permitir: (i) el intercambio de información entre programas creados independientemente y otros programas (incluido éste) y (ii) el uso mutuo de información que se haya intercambiado, deben ponerse en contacto con:

IBM Corporation 2Z4A/101 11400 Burnet Road Austin, TX 78758 EE.UU.

Dicha información puede estar disponible, sujeta a los términos y condiciones correspondientes, incluyendo, en algunos casos, el pago de una tarifa.

El programa bajo licencia descrito en este documento y todos los materiales bajo licencia disponibles los proporciona IBM bajo los términos de las Condiciones Generales de IBM, el Acuerdo Internacional de Programas Bajo Licencia de IBM o cualquier acuerdo equivalente entre las partes.

Los datos de rendimiento aquí contenidos se han determinado en un entorno controlado. Por consiguiente, los resultados obtenidos en otros entornos operativos pueden variar significativamente. Es posible que algunas mediciones se hayan realizado en sistemas a nivel de desarrollo y no hay ninguna garantía de que dichas mediciones vayan a ser las mismas en sistemas disponibles de forma general. Además, es posible que algunas mediciones se hayan estimado mediante extrapolación. Los resultados reales pueden variar. Los usuarios de este documento deberán verificar los datos aplicables para el entorno específico.

La información relacionada con productos que no son de IBM se ha obtenido de los proveedores de dichos productos, de sus anuncios publicados o de otras fuentes de disponibilidad pública. IBM no ha comprobado estos productos y no puede confirmar la precisión de su rendimiento, compatibilidad ni contemplar ninguna otra reclamación relacionada con los productos que no son de IBM. Las preguntas relacionadas con productos que no son de IBM deberán dirigirse a los proveedores de estos productos.

Todas las declaraciones relacionadas con una futura intención o tendencia de IBM están sujetas a cambio o se pueden retirar sin previo aviso y sólo representan objetivos y metas.

Todos los precios de IBM mostrados son los precios de venta al por menor sugeridos de IBM, son actuales y están sujetos a cambios sin previo aviso. Los precios de los proveedores pueden variar.

Esta información sólo está destinada a la planificación. La información aquí contenida está sujeta a cambios antes de que los productos descritos estén disponibles.

<span id="page-56-0"></span>Esta información contiene ejemplos de datos e informes utilizados en operaciones comerciales diarias. Para ilustrarlos lo mejor posible, los ejemplos pueden incluir nombres de personas, compañías, marcas y productos. Todos estos nombres son ficticios y cualquier parecido con los nombres y direcciones utilizados por una empresa real es mera coincidencia.

#### LICENCIA DE COPYRIGHT:

Esta información contiene programas de aplicación de ejemplo en lenguaje fuente, que ilustran las técnicas de programación en diversas plataformas operativas. Puede copiar, modificar y distribuir estos programas de ejemplo de cualquier forma sin realizar ningún pago a IBM, con el fin de desarrollar, utilizar, comercializar o distribuir programas de aplicación que se ajusten a la interfaz de programas de aplicaciones para la plataforma operativa para la que se han escrito los programas de ejemplo. Estos ejemplos no se han probado de forma exhaustiva bajo todas las condiciones. Por consiguiente, IBM no puede garantizar ni dar por implícito la fiabilidad, el servicio o la función de estos programas. Puede copiar, modificar y distribuir estos programas de ejemplo de cualquier forma sin realizar ningún pago a IBM con el fin de desarrollar, utilizar, comercializar o distribuir programas de aplicación que se ajusten a las interfaces de programas de aplicación de IBM.

Cada copia así como cualquier fragmento de estos programas de ejemplo o cualquier trabajo derivado debe incluir un aviso de copyright como el siguiente:

© (nombre de la empresa) (año). Partes de este código se han obtenido de programas de ejemplo de IBM Corp. © Copyright IBM Corp. \_entre el año o años\_. Reservados todos los derechos.

Si está viendo esta información en copia software, es posible que no se visualicen las fotografías ni las ilustraciones de color.

#### **Marcas registradas**

IBM, el logotipo de IBM e ibm.com son marcas registradas de International Business Machines Corporation en Estados Unidos o en otros países. Si estos u otros términos registrados de IBM se señalan en su primera aparición en esta información con un símbolo de marca registrada (® o ™), estos símbolos indican marcas registradas en EE.UU. o legalmente protegidas por las leyes comunes y que pertenecen a IBM en el momento de publicar esta información. Dichas marcas registradas también pueden ser marcas registradas legalmente protegidas por las leyes en otros países. En ″Copyright and trademark information″ en la dirección web http://www.ibm.com/legal/copytrade.shtml encontrará una lista actualizada de las marcas registradas de IBM.

Intel, el logotipo de Intel, Intel Inside, el logotipo de Intel Inside, Intel Centrino, el logotipo de Intel Centrino, Celeron, Intel Xeon, Intel SpeedStep, Itanium y Pentium son marcas registradas de Intel Corporation o de sus subsidiarios en Estados Unidos y en otros países.

Linux es una marca registrada de Linus Torvalds en Estados Unidos o en otros países.

Microsoft, Windows, Windows NT y el logotipo de Windows son marcas registradas de Microsoft Corporation en Estados Unidos o en otros países. UNIX es una marca registrada de The Open Group en Estados Unidos y en otros países.

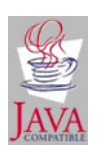

Java y todas las marcas registradas y logotipos basados en Java son marcas registradas de Sun Microsystems, Inc. en Estados Unidos o en otros países.

UNIX es una marca registrada de The Open Group en Estados Unidos y en otros países.

SET y el logotipo de SET son marcas registradas propiedad de SET Secure Electronic Transaction LLC.

Otros nombres de empresas, productos y servicios pueden ser marcas registradas o de servicio de terceros.

# IBM.

SC11-4062-00

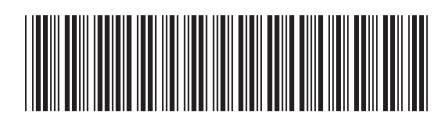